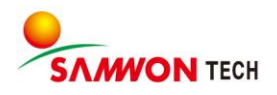

# TEMP20006 **Thermal Shock Tester**

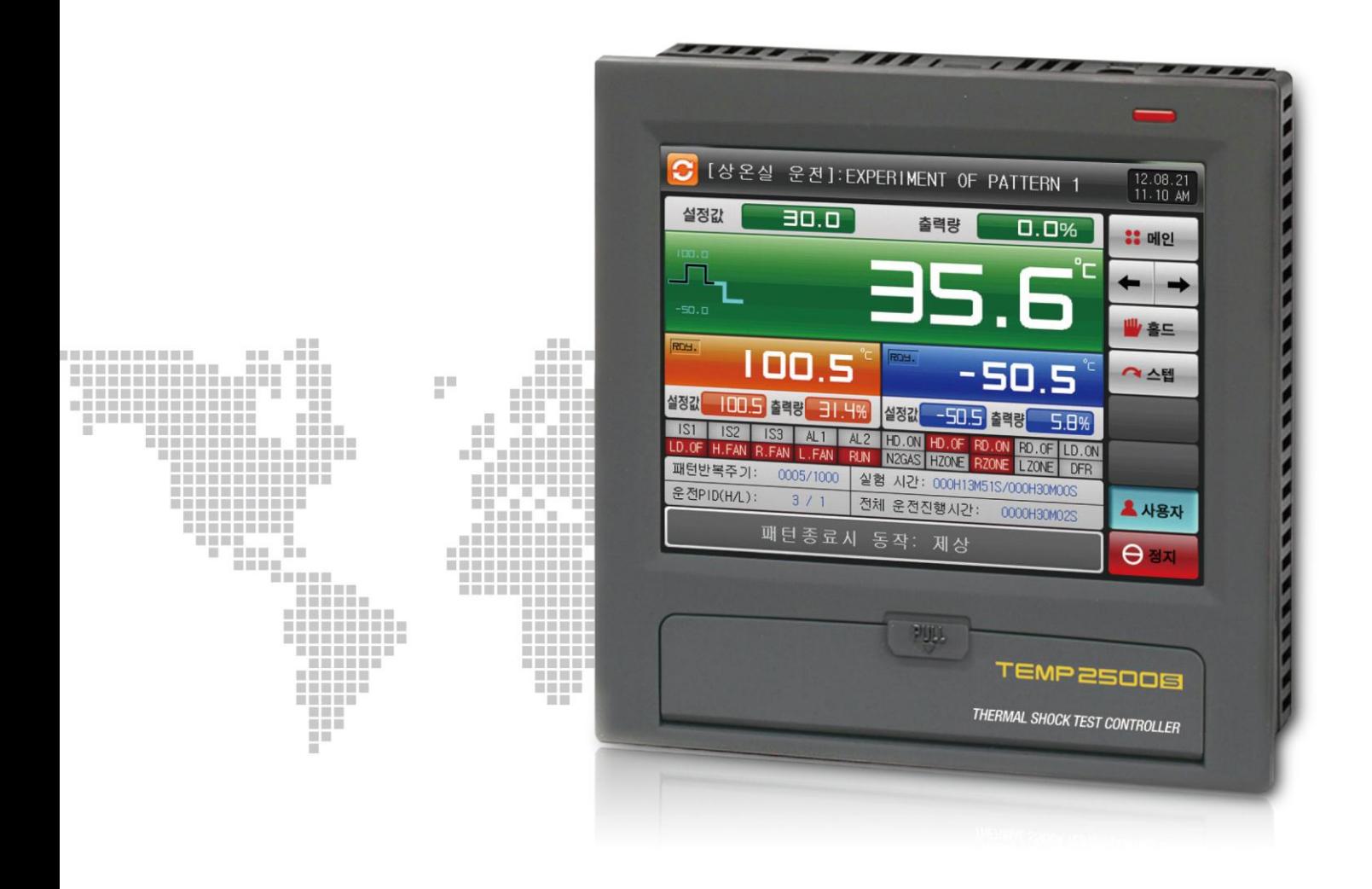

# **Communication Manual**

# ※ This manual applies to TEMP2300S, TEMP2500S and TEMP2700S The model stated the manual content is TEMP2500S.

# **Contents**

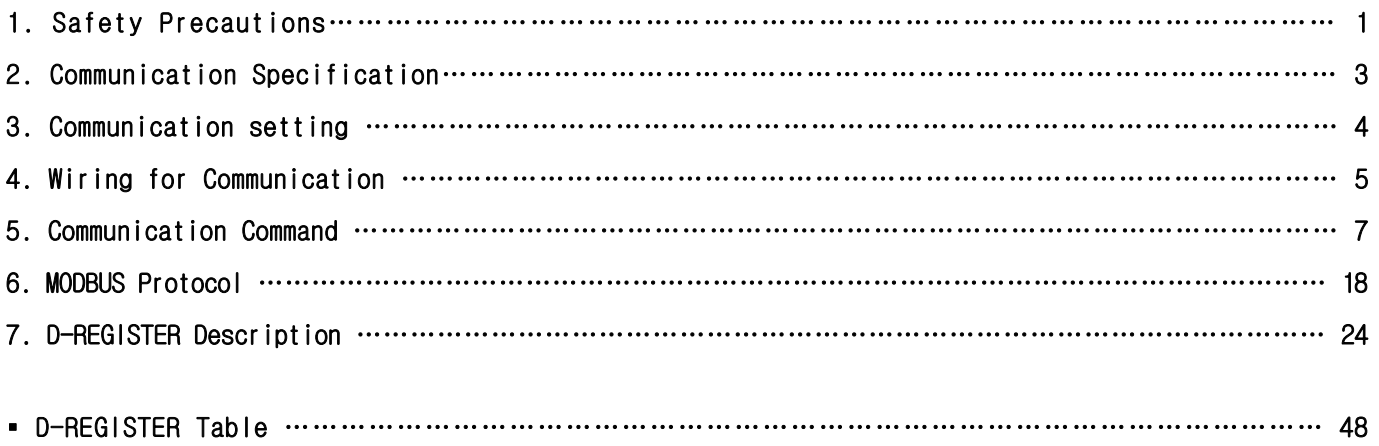

## 1. Safety Precautions

Thank you for purchasing TEMP2500S, programmable controller. This Communcation Manual describes communication of the TEMP2500S controller.

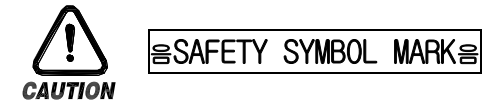

(A) Symbolizes 'Caution' and 'Warning'. The information with this symbol is especially important for preventing from user injury and protecting the product and system.

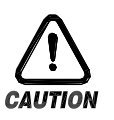

(1)Product : This symbol indicates an imminently hazardous situation which if not avoided, will result in serious injury or system damage. (2)Communication Manual : This symbol indicates potential hazard that may cause personal injury by electrical shock.

(B) Symbolizes 'Protective Earth (PE) Terminal.'

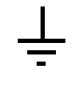

This symbol indicates that the terminal must be connected to the Ground prior to operating.

(C) Symbolizes 'Supplementary Explanation.'

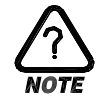

The information with this symbol describes additional explanation for features.

(D) Symbolizes 'Reference.'

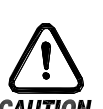

# 음Precautionary Remarks on this Communication Manual음

☞ This symbol indicates further information and page to refer.

- (A) This manual should be passed on the End- User and kept at a suitable place for easy review in time.
- (B) Read and understand this Communication Manual carefully before using the product.
- (C) This Communication Manual describes functions and features of the product in detail, and SAMWONTECH can not guarantee against over applications would suit a customer's particular purpose which is not described in this manual.
- (D) Unauthorized duplication and modification of this Communication Manual are strongly prohibited.
- (E) The contents of this manual may be modified without prior notice.
- (F) If any errors or omissions in this manual should come to the attention of the user, feel free to contact our sales representatives or our sales office.

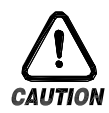

## Precautions for Safety and Unauthorized Modification

- (A) For protecting and ensuring the safety of this product and relevant system, all of the safety instructions and precautions should be well recognized and strictly observed by all users.
- (B) SAMWONTECH does not guarantee against damage resulting from unauthorized alteration, misuse, or abuse.
- (C) When using additional safety circuit or part such as Noise Filter to protect this product and relevant system, it is strongly required to install that to outside of this product. Additional installation and modification inside of this product are prohibited.
- (D) Do not try to disassemble, repair, or modify the product. It may become the cause of a trouble such as malfunction, electric shock, fire.
- (E) Contact our sales dept. for part replacement or consumables.
- (F) Keep the product away from water inflowing. This may become a critical cause of trouble.
- (G) External shock on the product may lead to damage and malfunction.

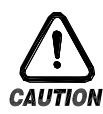

## Limitation of Liability

- (A) SAMWONTECH does not guarantee or accept responsibility for this product other than the clauses stated in our warranty policy.
- (B) SAMWONTECH assumes no liability to any party for any loss or damage, direct or indirect, caused by the use or any unpredictable defect of the product.

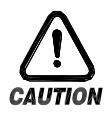

## Warranty Policy

- (A) Warranty term of this TEMP2500S is one year after delivery to the first purchaser for being free of defects in materials and faulty workmanship under the condition that the product has been applied according to this manual.
- (B) The repairing cost will be charged for defective product out of warranty period. This charge will be the actual cost estimated by SAMWONTECH.
- (C) Repairing cost may be charged even if within warranty period for following cases.
	- (1) Damage due to USER FAULT (Ex.: Product initialization by password loss).
	- (2) Damage due to natural disaster (Ex.: fire, flood).
	- (3) Damage due to additional removal and re-installation after the first one.
	- (4) Damage due to unauthorized disassembles modification and alternation.
	- (5) Damage due to unexpected power failure caused unstable power supply.
	- (6) Others
- (D) If any A/S is required, feel free to contact our sales office or a representative.

## 2. Communication Specification

The TEMP2500S controller provides Half-Duplex method support on RS232C and RS485 communication interface. - RS232C interface supports 1:1 direct communication between host computer on network system and TEMP2500S . - RS485 interface supports to connect upper level network system with up to 31 slave TEMP2500S controller.

#### █ Parameters for communication setting

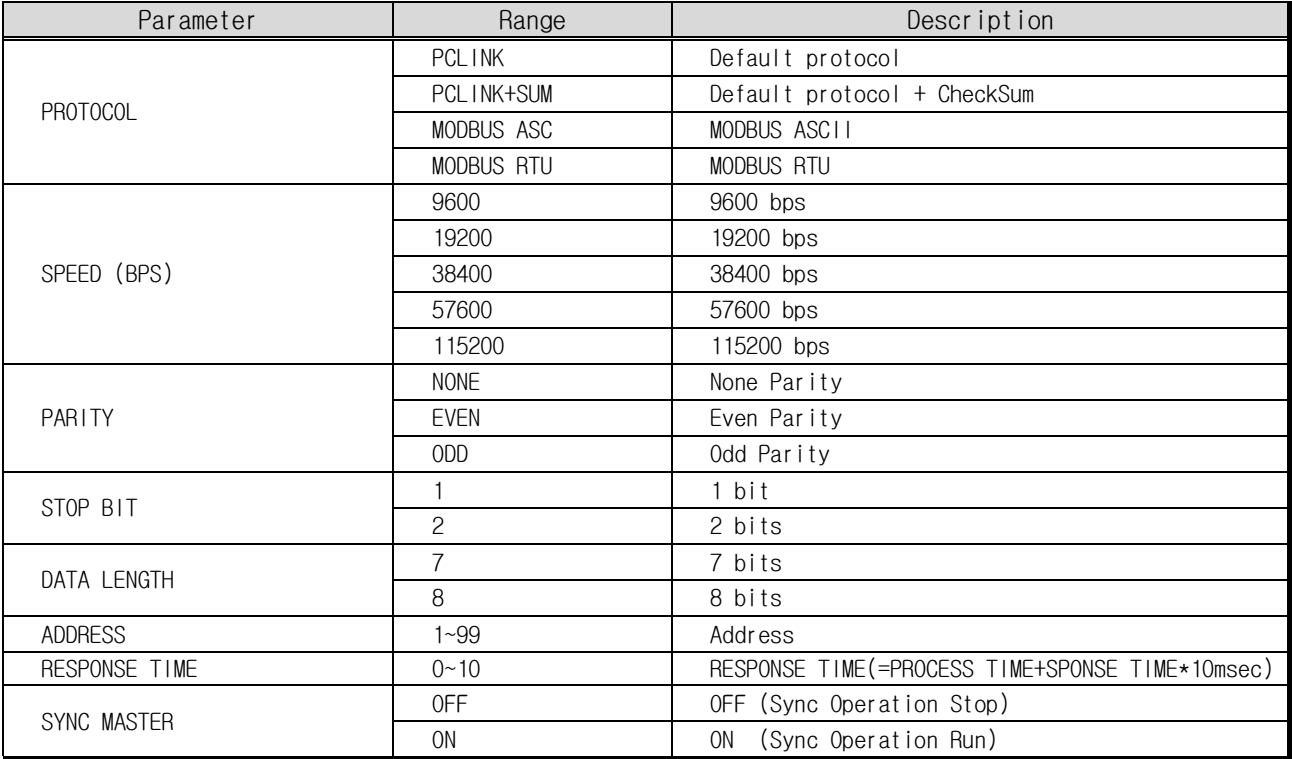

■ Factory default value

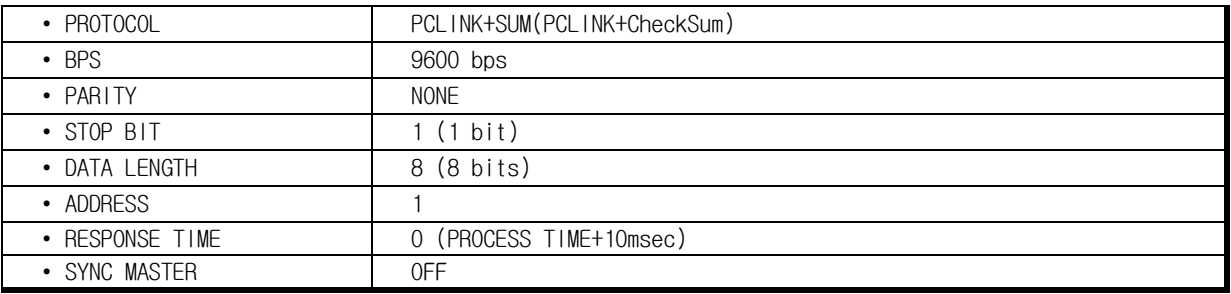

## 3. Communication setting

TEMP2500S provides flexible communication interface RS232C and RS485 from Control Unit directly.

- ▶ After detaching BACK COVER from Control Unit shown as [Figure-1], communication interface between RS232C and RS485 can be selected with socket and pin-header on power board of Control Board.
- ▶ It is recommended to use tool like tweezers for setting socket to pin-header correctly.

☞ Make sure setup completed correctly.

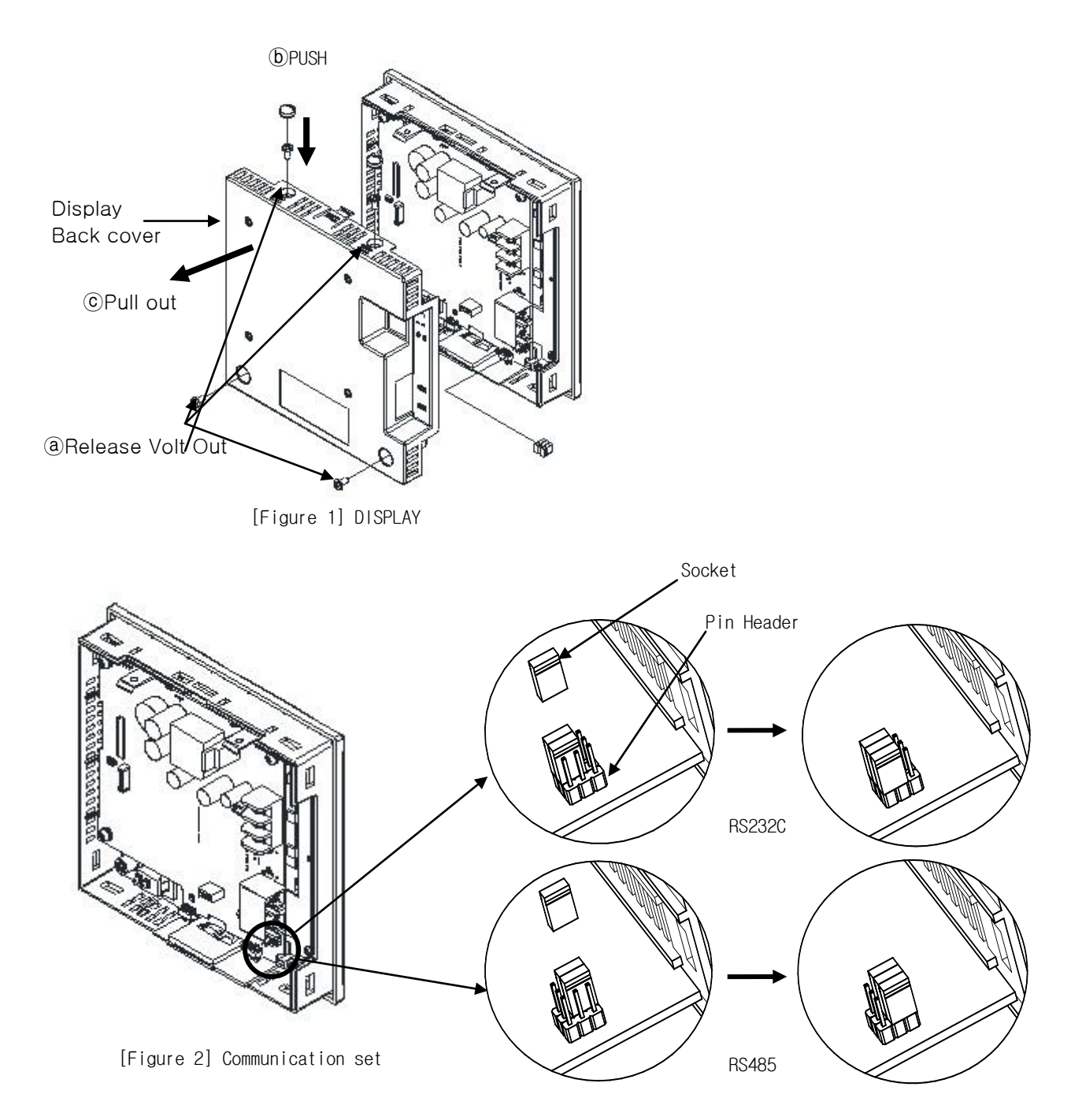

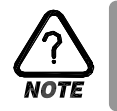

Do not disassemble Power board from Control Unit case during setting comm. interface. It is recommended to use tool like tweezers for setting comm. interface.

▶ Make sure setup completed correctly.

## 4. Wiring for Communication

Connector wiring between TEMP2500S and upper network system depends on communication interface setting (RS485).

█ Modular Connector Pin-Mapping for COM2 port

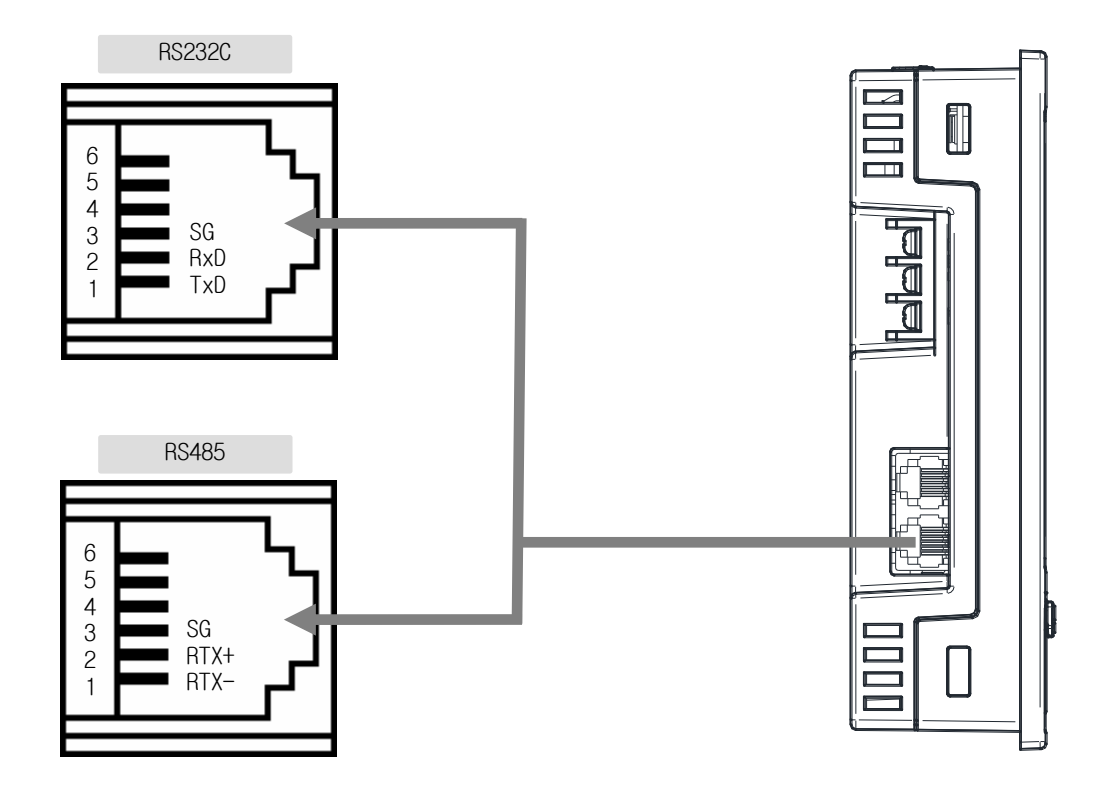

#### █ Description of Modular Connector Pin-Mapping for COM2 port

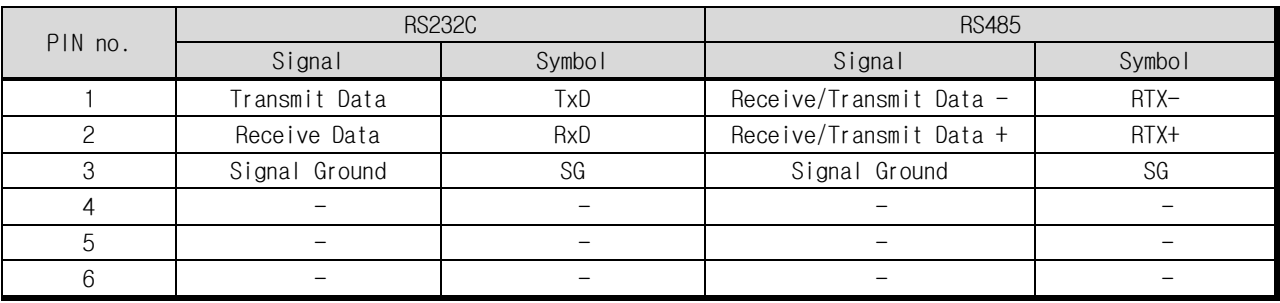

■ 6 Pin connector wiring for RS232C interface

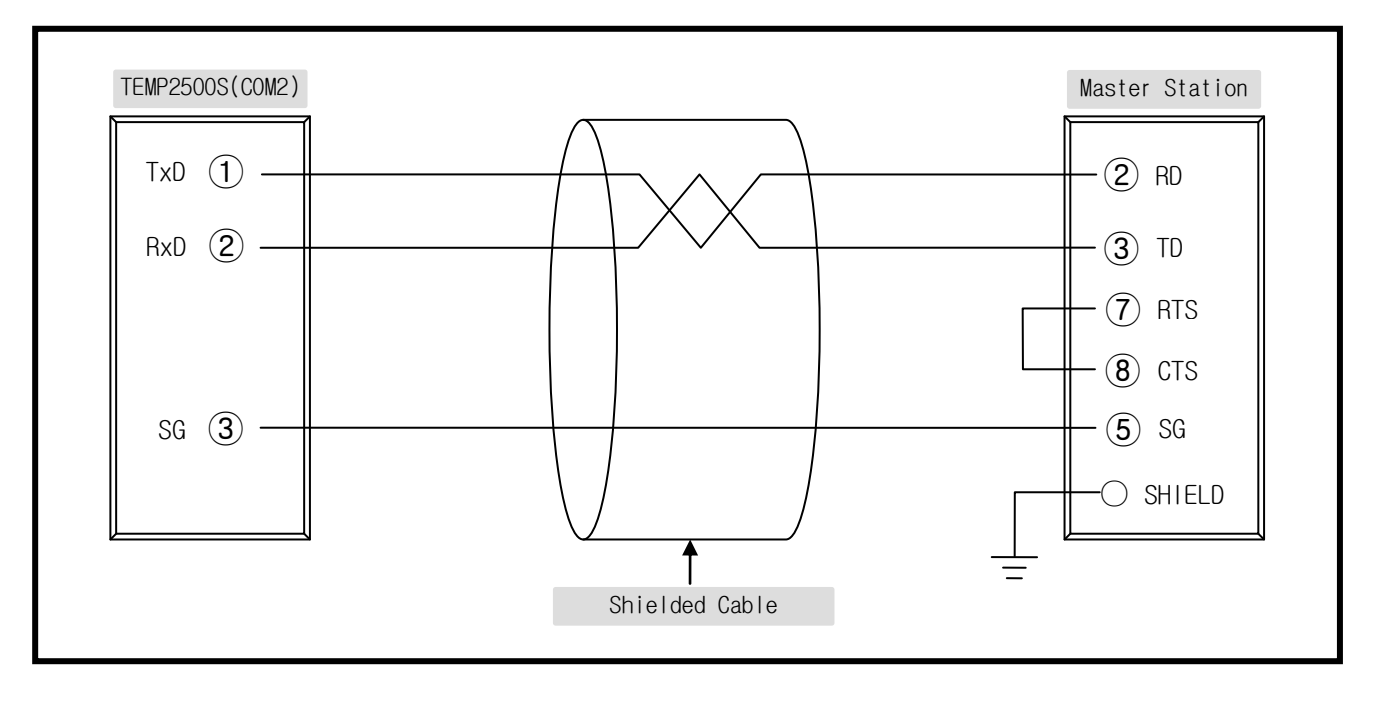

■ 6 Pin connector wiring for RS485 interface

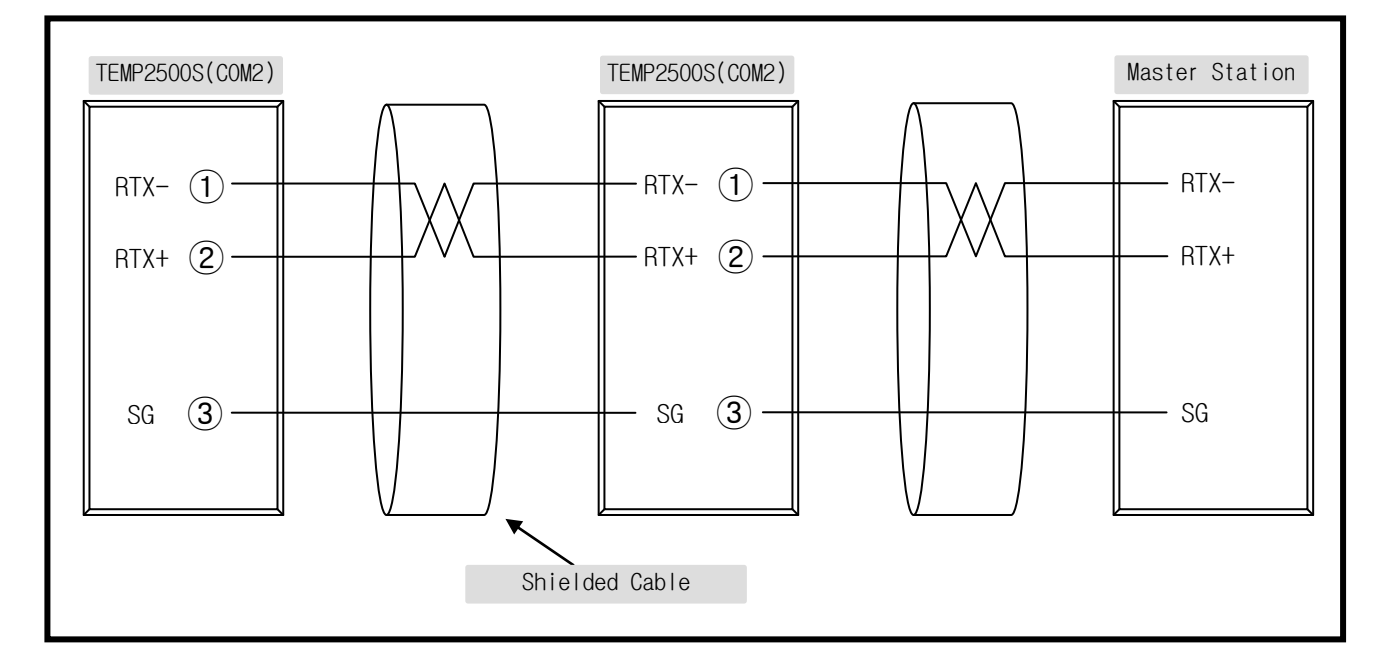

☞ Up to 31 slave TEMP2500S controllers can be connected to a master device by multi-drop networking.

☞ Make sure to install 200Ω(1/4W) resistor on Last Leg at both end of terminal Slave and Master(PC, PLC).

## 5. Communication Command

## 5.1 The Frame Structure of standard protocol

The frame structure of protocol transmitting upper-level network system to TEMP2500S

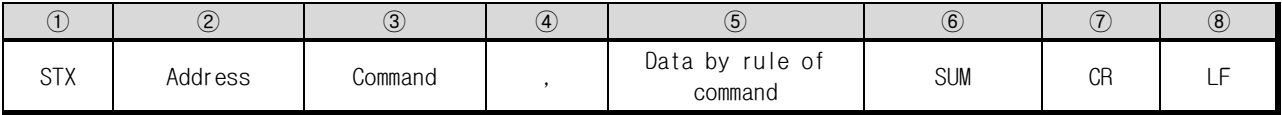

① Protocol Header

Display a beginning of communication command with STX (Start of Text), ASCII string with 0x02.

② TEMP2500S Address

Unit address of TEMP2500S.

③ Command

Function Command for communication. (Refer to  $5.2 \sim 5.10$ ).

④ Delimiter

Symbolize to separate Command and Data by Comma. (',')

⑤ Data

Formal text strings regulated by communication command rule.

#### ⑥ Sum

Add the ASCII code of characters from the character next to STX one by one up to the character prior to SUM Represent the lowest one byte of the sum as a hexadecimal notation (2 characters).

⑦, ⑧ Protocol Tail

ASCII code to close communication command by indicating CR(0xOD) and LF(0xOA).

**Example for SUM** 

◈ Example

To read the consecutively D-Register from EX\_TEMP.NPV (D0001) to HI\_TEMP.NSP (D0005)

- Transmit : [stx]01RSD,05,0001[cr][lf]
- Transmit (CheckSum Include) : [stx]01RSD,05,0001C8[cr][lf]
- ☞ As shown below, hexa decimal value adding each text at 01RSD,05,0001 by ASCII code is 2C8, and lower digit 2 characters C8 will be used for CheckSum.

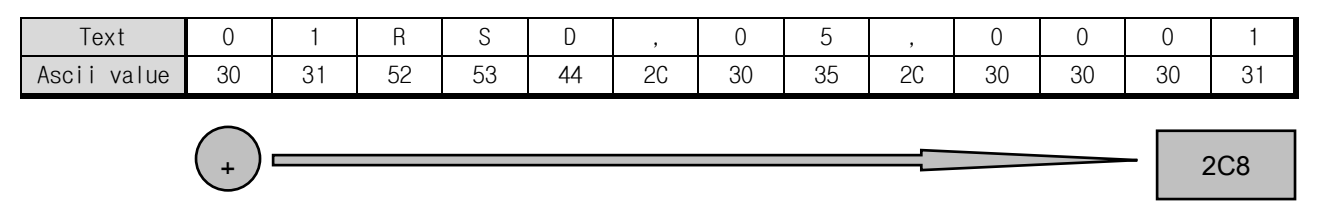

#### ASCII Table

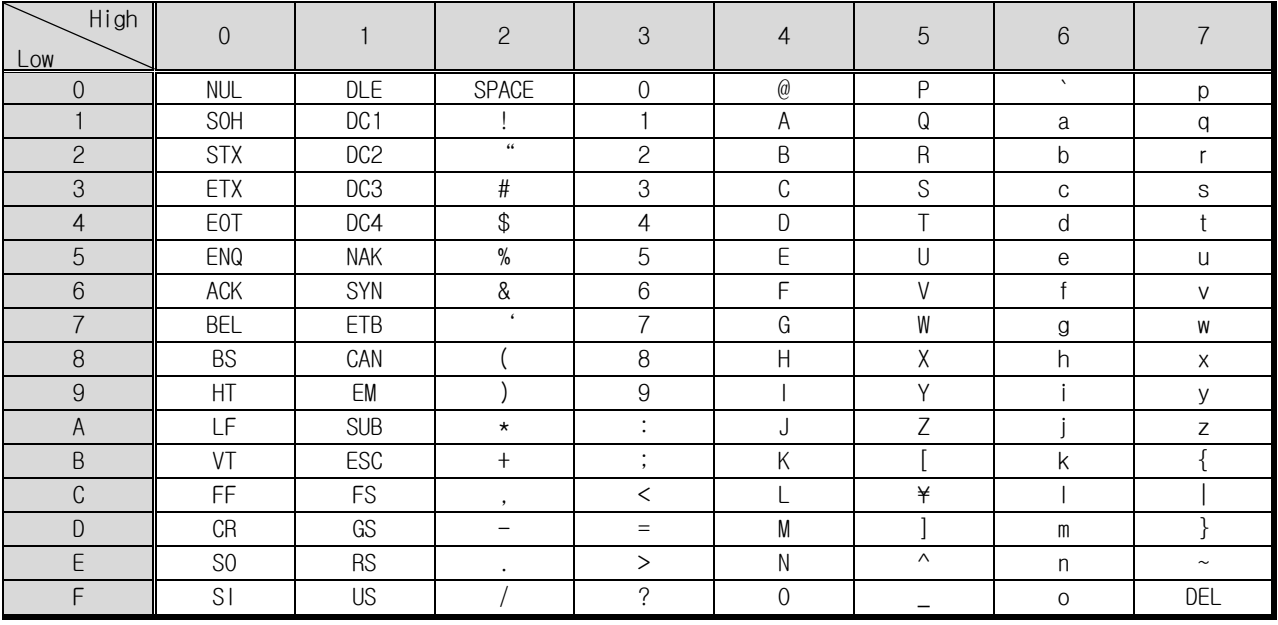

## 5.2 Type of Communication Command

Two types of commands are provided on TEMP2500S . One is general READ/WRITE command to read and write information on D-Register, and the other is Reference command to read self-information of TEMP2500S .

#### ▣ Reference Command

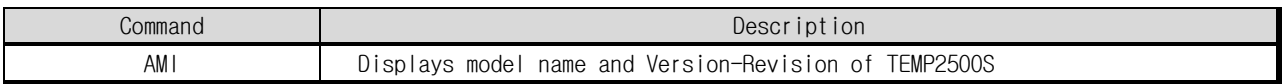

#### ▣ Read/Write Command

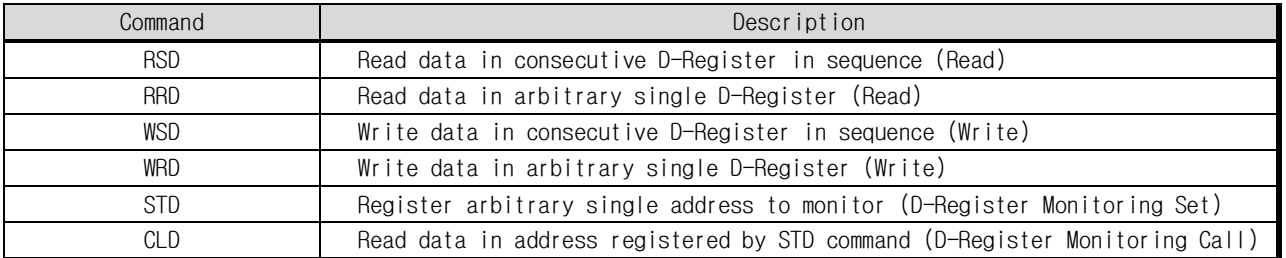

☞ Each Command can read or write up to 64 D-Register and all of the STD/CLD data will be reset by power OFF, so the data should be registered again.

## 5.3 ERROR Response

When an Error occurs during communication, TEMP2500S transmits a frame as following.

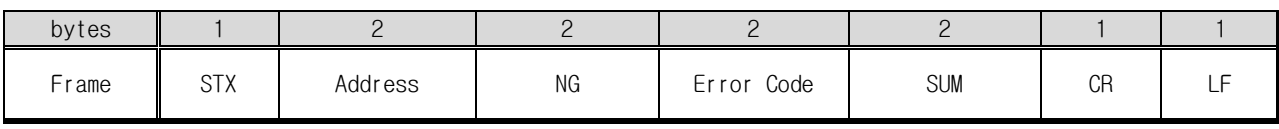

#### ▣ Description of Error Code

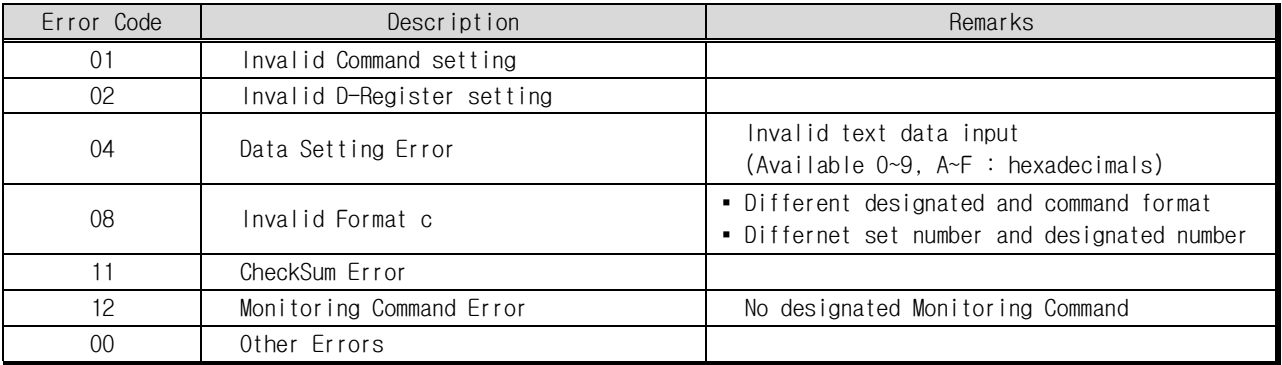

#### 5.4 RSD Command

RSD Command is used to read data in a part of D-Register by consecutive address in sequence.

#### ▣ TRANSMIT Message Frame

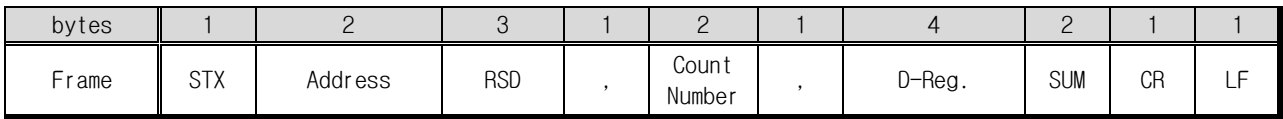

#### ▣ Response Message Frame

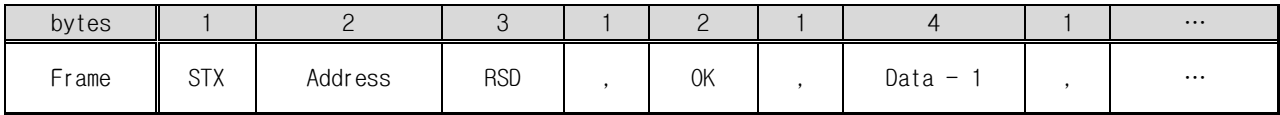

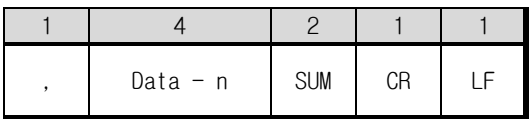

#### **• Count Number : 1 ~ 64**

**• Data : 16 Hexa-decimal without decimal point** 

#### ◈ Example

To read the D-Register FROM EX\_TEMP.NPV (D0001) TO LO\_TEMP.NPV (D0003)

```
- Transmit : [stx]01RSD,03,0001[cr][lf]
- Transmit (CheckSum Include) : [stx]01RSD,03,0001C6[cr][lf]
```
 $([stx] = 0x02, [cr] = 0x0d, [lf] = 0x0a)$ 

Response EX\_TEMP (D0001)is 30.0 and HI\_TEMP.NPV(D0002) is 50.0 and LO\_TEMP.NPV(D0003) is 10.0

- Receive :  $[$ stx $]$ 01RSD,0K,012C,01F4,03EF[cr][lf]
- Receive (CheckSum Include) : [stx]01RSD,0K,012C,01F4,03EF32[cr][If]

※ Converting procedure that received 16 hexadecimal to display by PV value on screen

 $\circled{1}$  Radix conversion (Decimalize) : 01F4(hexadecimal)  $\rightarrow$  500(decimal)

② Multiply point one on converted value :  $500 \times 0.1 \rightarrow 50.0$ 

## 5.5 RRD Command

RRD Command is used to read data in arbitrary single D-Register.

#### ▣ TRANSMIT Message Frame

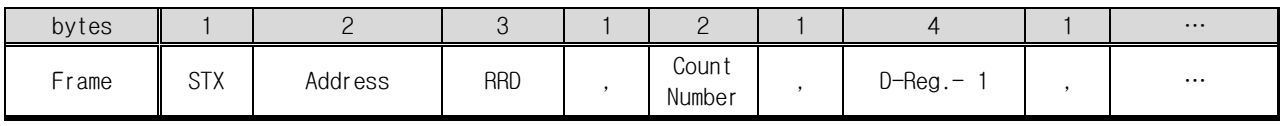

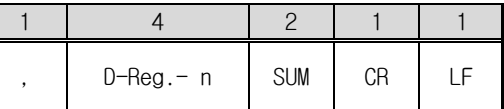

#### ▣ Receive Message Frame

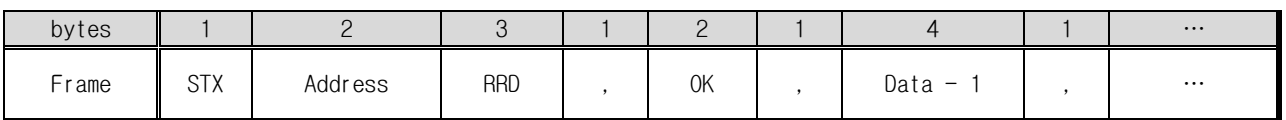

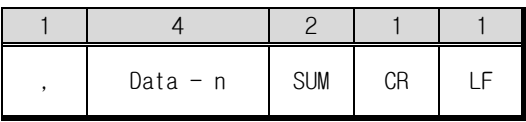

**• Count Number : 1 ~ 64** 

- Data : 16 Hexa-decimal without decimal point
- ◈ Example

To read the D-Register of EX\_TEMP.NPV (D0001), LO\_TEMP.NPV (D0003)

- Transmit :  $[stx]01RRD, 02, 0001, 0003[cr][lf]$ - Transmit (CheckSum Include) : [stx]01RRD,02,0001,0003B3[cr][lf]

Receive EX\_TEMP.NPV(D0001) is 50.0 and LO\_TEMP.NPV (D0003) 30.0)

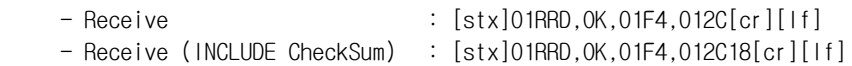

#### 5.6 WSD Command

WSD command is used to write data to a part of D-Register by consecutive address in sequence.

#### ▣ TRANSMIT Message Frame

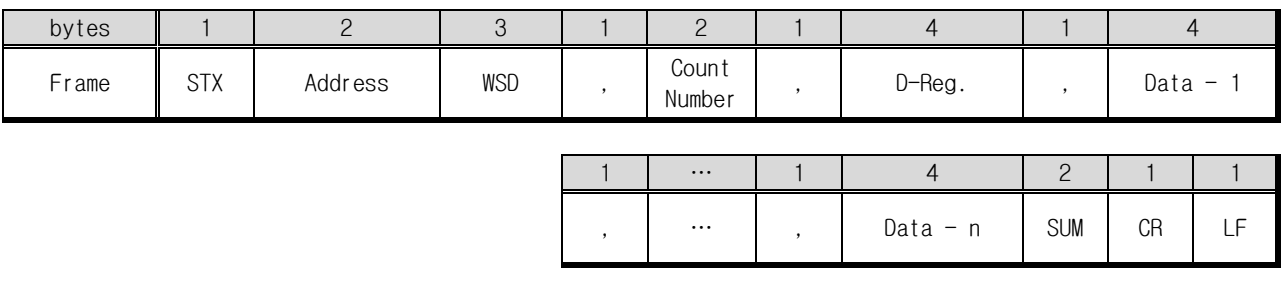

#### ▣ Receive Message Frame

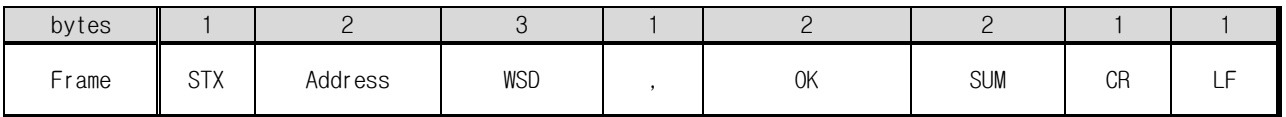

**• Count Number : 1 ~ 64** 

- **Data : 16 Hexa-decimal without decimal point**
- ◈ Example

To write data into R.HOUR(D0317)and R.MIN(D0318) on FIX mode operation

- $-$  Setting R.HOUR: 10Hour  $\rightarrow$  16 Hexadecimalize (0x000A)
- $-$  Setting R.MIN: 50Min  $\rightarrow$  16 Hexadecimalize (0x0032)
- TRANSMIT :  $[stx]01WSD, 02, 0317, 000A, 0032[cr][lf]$
- TRANSMIT(INCLUDE CheckSum) : [stx]01WSD,02,0132,000A,003269[cr][lf]

## 5.7 WRD Command

WRD Command is used to write data in arbitrary single D-Register.

#### ▣ TRANSMIT Message Frame

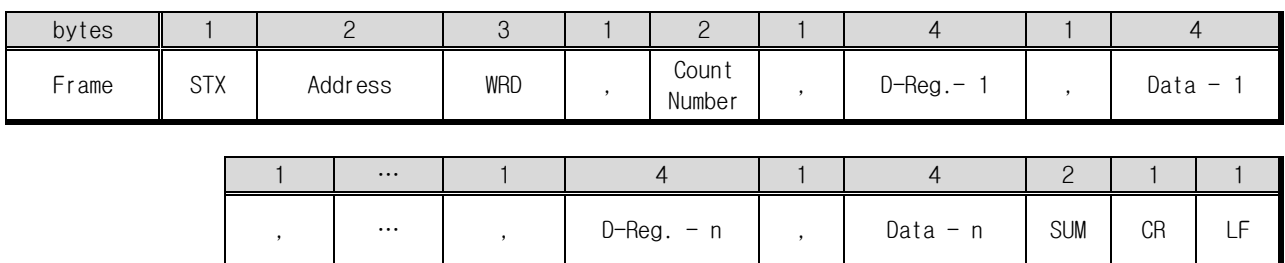

#### ▣ Receive Message Frame

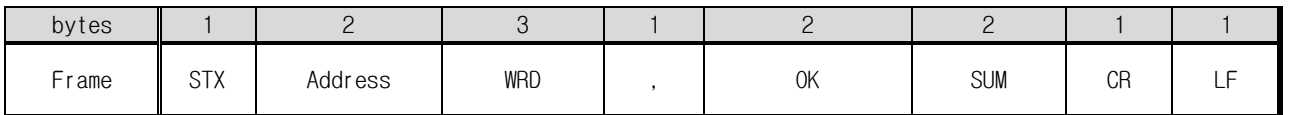

**• Count Number : 1 ~ 64** 

- **Data : 16 Hexa-decimal without decimal point**
- ◈ Examlpe

To write data into the HT.LIMIT\_H(D1240) and the HT.LIMIT\_L(D1241) on FIX mode operation.

- Setting HT.LIMIT\_H: 50.0 ℃ → Remove decimal point (500) → Hexadecimalize (0x01F4)
- Setting HT.LIMIT\_L: 0.5 ℃ → Remove decimal point (5) → Hexadecimalize (0x0005)
- TRANSMIT :  $[stx]01$ WRD,02,1240,01F4,1241,0005[cr][lf]
- TRANSMIT (INCLUDE CheckSum) : [stx]01WRD,02,1240,01F4,1241,000588[cr][lf]

#### 5.8 STD Command

STD Command is used to list the D-Registers that is necessary to monitor frequently.

#### ▣ TRANSMIT Message Frame

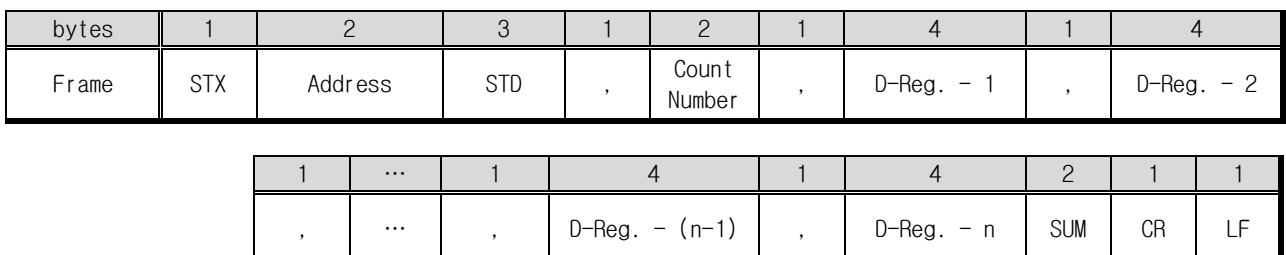

#### ▣ Receive Message Frame

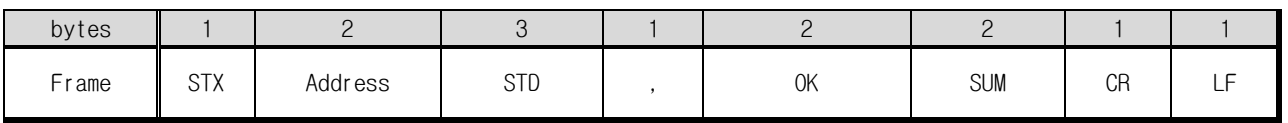

■ Count Number :  $1 \sim 64$ 

#### ◈ Example

To register D0001 (EX\_TEMP.NPV), D0002 (HI\_TEMP.NPV) and D0003 (LO\_TEMP.NPV)

- TRANSMIT :  $[stx]01STD, 03, 0001, 0002, 0003[cr][lf]$
- TRANSMIT (INCLUDE CheckSum) : [stx]01STD,03,0001,0002,0003A5[cr][lf]

#### 5.9 CLD Command

CLD Command is used to read data in the address which had been registered by STD command.

#### ▣ TRANSMIT Message Frame

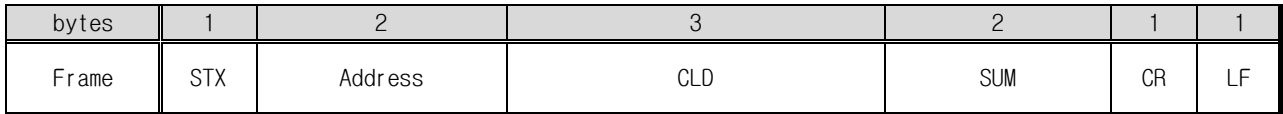

#### ▣ Receive Message Frame

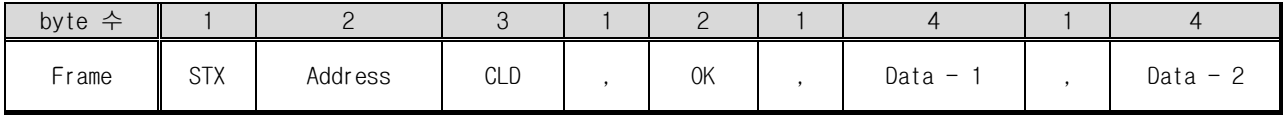

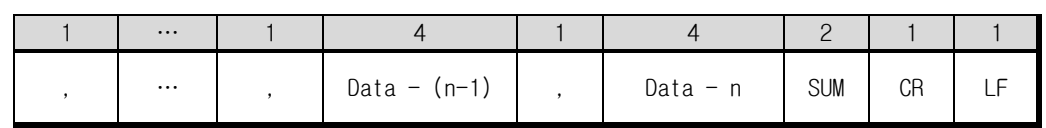

■ Count Number : 16 [hex](http://endic.naver.com/popManager.nhn?m=search&query=hex) [character](http://endic.naver.com/popManager.nhn?m=search&query=character) without Demical point

- ◈ Example
	- TRANSMIT : [stx]01CLD[cr][lf]
	- TRANSMIT (INCLUDE CheckSum): [stx]01CLD34[cr][lf]

## 5.10 AMI Command

AMI Command is used to get the controller own-information.

#### ▣ TRANSMIT Message Frame

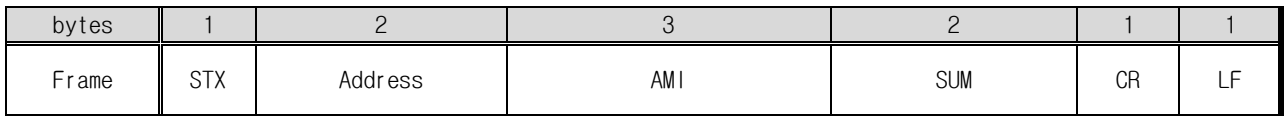

#### ▣ Receive Message Frame

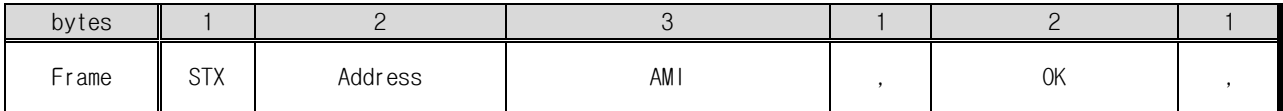

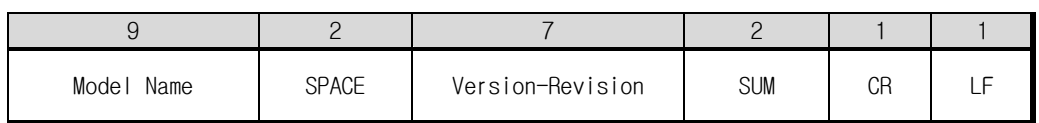

#### ◈ Example

To confirm controller own information

- TRANSMIT : [STX]01AMI[CR][LF]
- TRANSMIT (INCLUDE CheckSum): [STX]01AMI38[CR][LF]
- Receive : STX]01AMI,OK,TEMP-2000S[sp][sp]V00-R00[cr][lf]
- Receive (INCLUDE CheckSum) : [stx]01AMI,OK,TEMP-2000S[sp][sp]V00-R000A[cr][If]

## 6. MODBUS Protocol

## 6.1 The Frame Structure of MODBUS protocol

#### ▣ Data Format

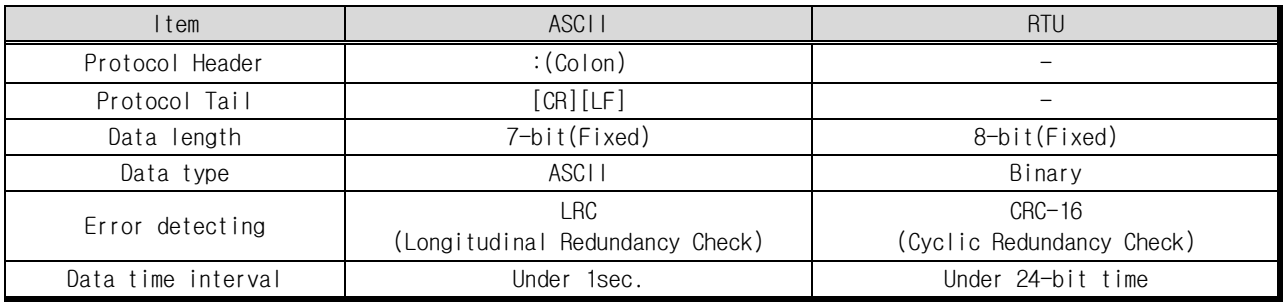

## ▣ The Frame Structure of MODBUS protocol

▶ Modbus ASCII

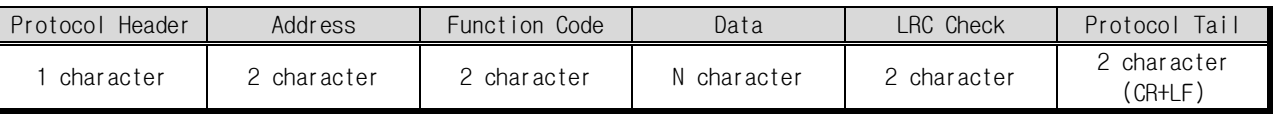

▶ Modbus RTU

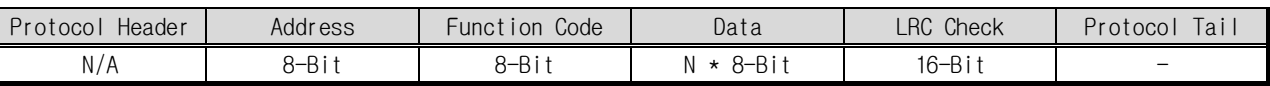

▪ N : Number of Hexadecimal data

## 6.2 Function Code

TEMP2500S MODBUS protocol provides two function code subsets for READ/WRITE of D-Register and Loop-Back detecting test.

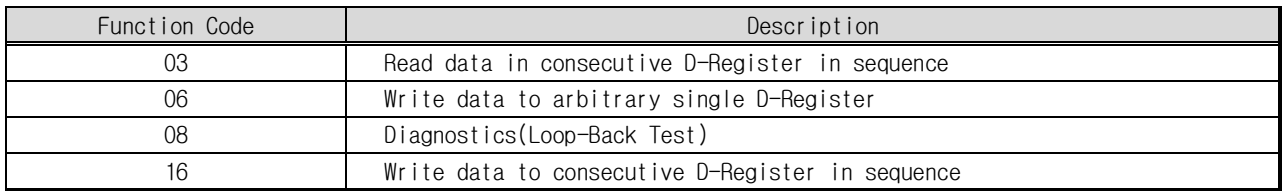

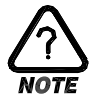

When using MODBUS, D-Register has to be subtracted '1' from the D-Register table we offer this manual, because it starts '0'D-Register address on MODBUS protocol.

## 6.3 Function code  $-03$

Function code-03 is used to read the data of consecutive D-Register block in sequence up to 64 registers.

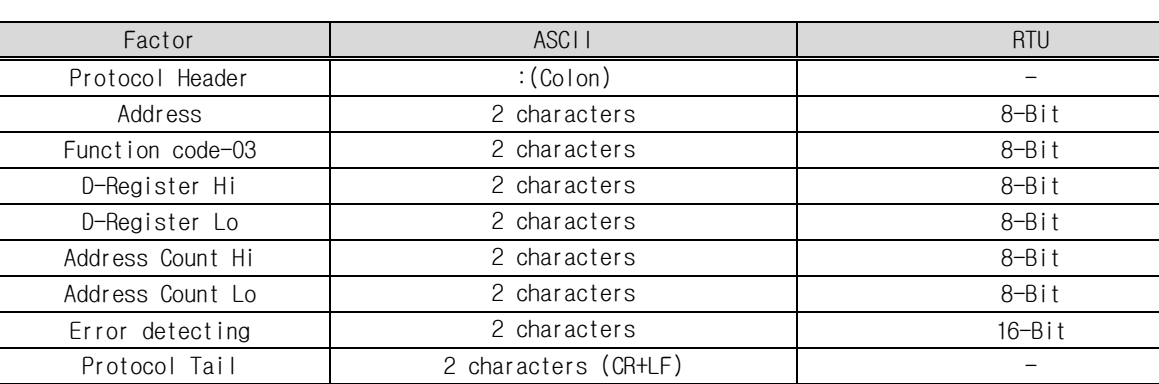

#### ▣ TRANSMIT Message Frame

#### ◈ Exmaple

TRANSMIT message to read the D-Register FROM D0001 (EX\_TEMP.NPV) TO D0003 (LO\_TEMP.NPV) should be

- MODBUS ASCII : 010300000003F9[cr][lf]

- MODBUS RTU 01030000000305CB

#### ☞ D-Register has to be subtracted '1' from the designated address number on D-Register table in this manual.

#### ▣ Receive Message Frame

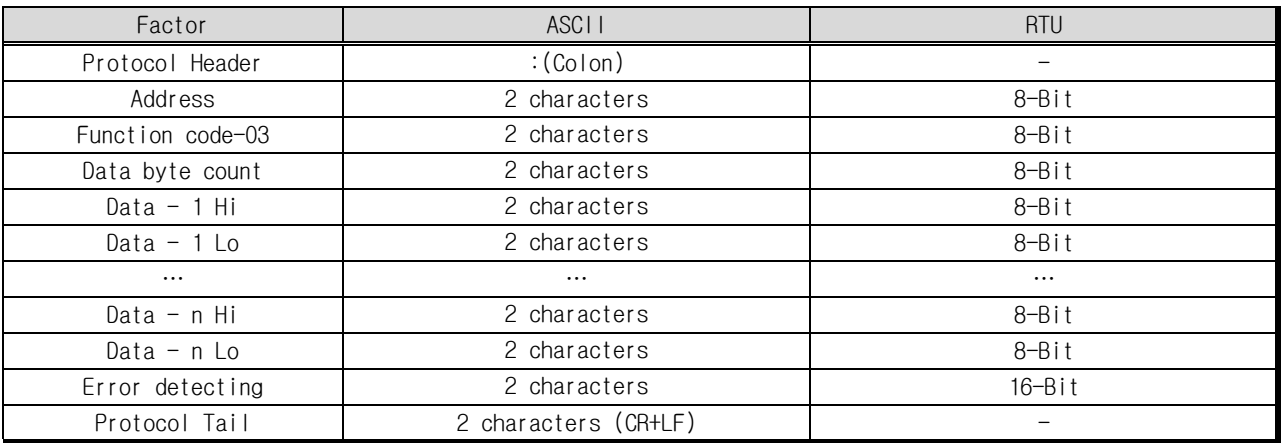

#### ◈ Exmaple

When receive MCH.NPV (D0001) is 49.3 and MCH.MVOUT (D0003) is 10.8,

- MODBUS ASCII : 01030601ED0000006C9C[cr][lf]

- MODBUS RTU 01030601ED0000006C8C9E

## 6.4 Function code  $-06$

Function code-06 is used to write data in arbitrary single D-Register.

#### ▣ TRANSMIT Message Frame

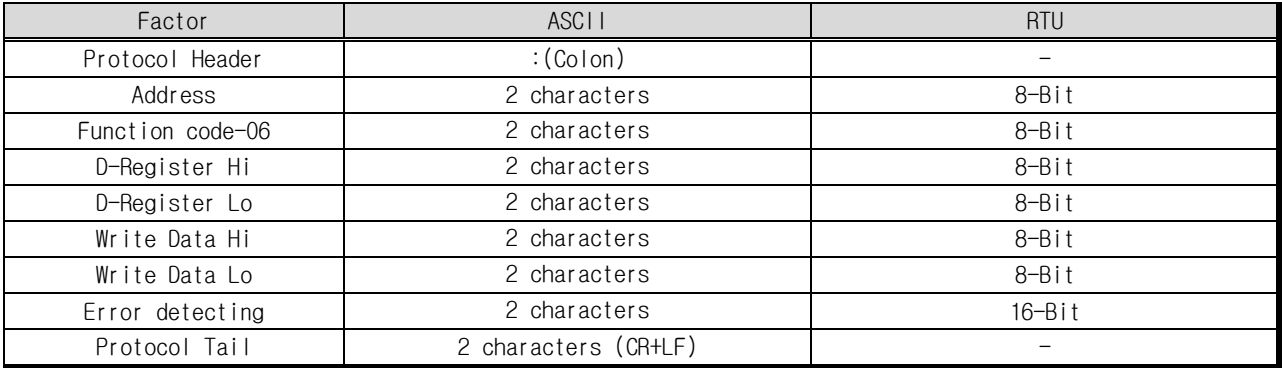

#### ◈ Exmaple

TRANSMIT message to write '2' to D0100 (pattern number) should be

- MODBUS ASCII : 01060063000294[cr][lf]

- MODBUS RTU 010600630002F815

#### ☞ D-Register has to be subtracted '1' from the designated address number on D-Register table in this manual.

#### ▣ Receive Message Frame

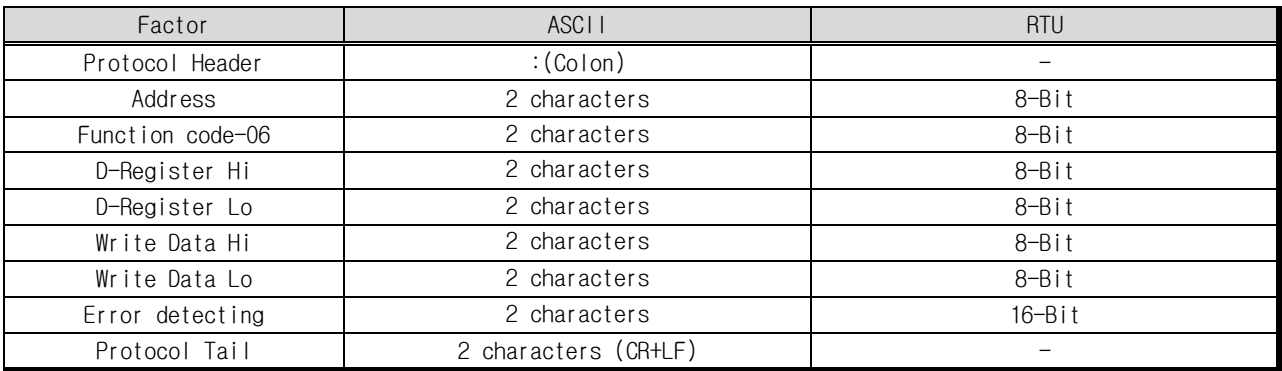

#### ◈ Exmaple

INCLUDE out any trouble, Receive message will be.

- MODBUS ASCII : 01060063000294[cr][lf]
- MODBUS RTU 010600630002F815

## 6.5 Function code  $-08$

Function code-08 is used to test loopback for self-diagnosis.

#### ▣ TRANSMIT Message Frame

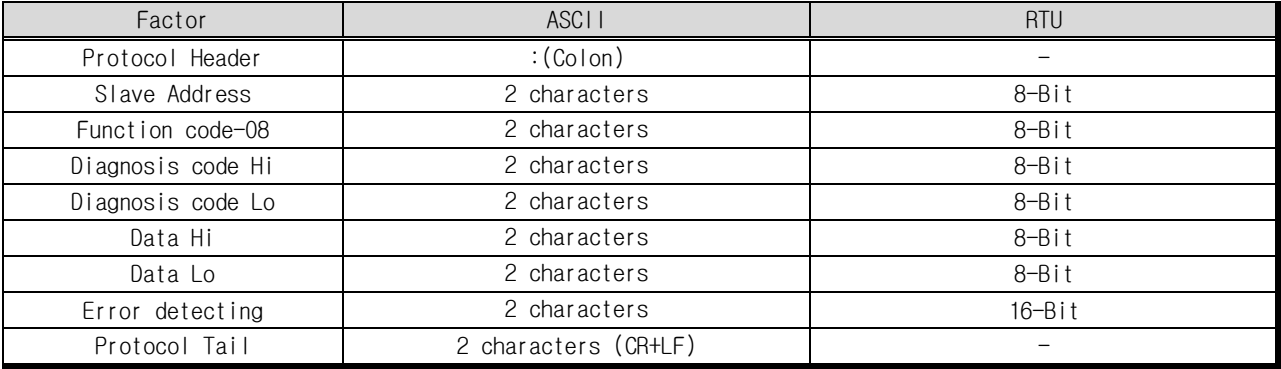

#### ◈ Exmaple

TRANSMIT message to test loopback for self-diagnosis should be

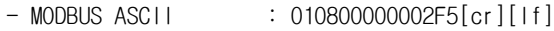

- MODBUS RTU 01080000000261CA

#### ▣ Receive Message Frame

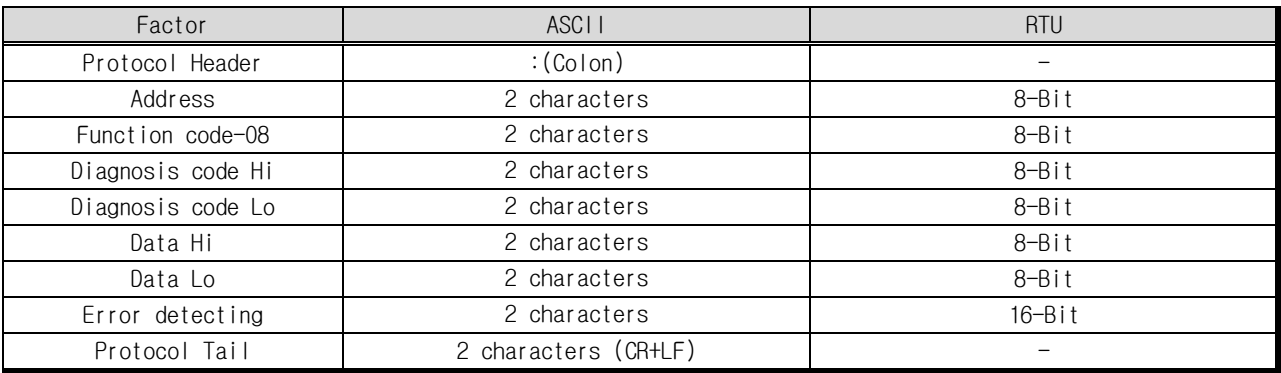

#### ◈ Exmaple

INCLUDE out any trouble, Receive message will be.

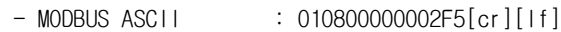

- MODBUS RTU 01080000000261CA

## 6.6 Function code  $-16$

Function code-16 is used to write the data into consecutive D-Register block in sequence up to 64 registers.

#### ▣ TRANSMIT Message Frame

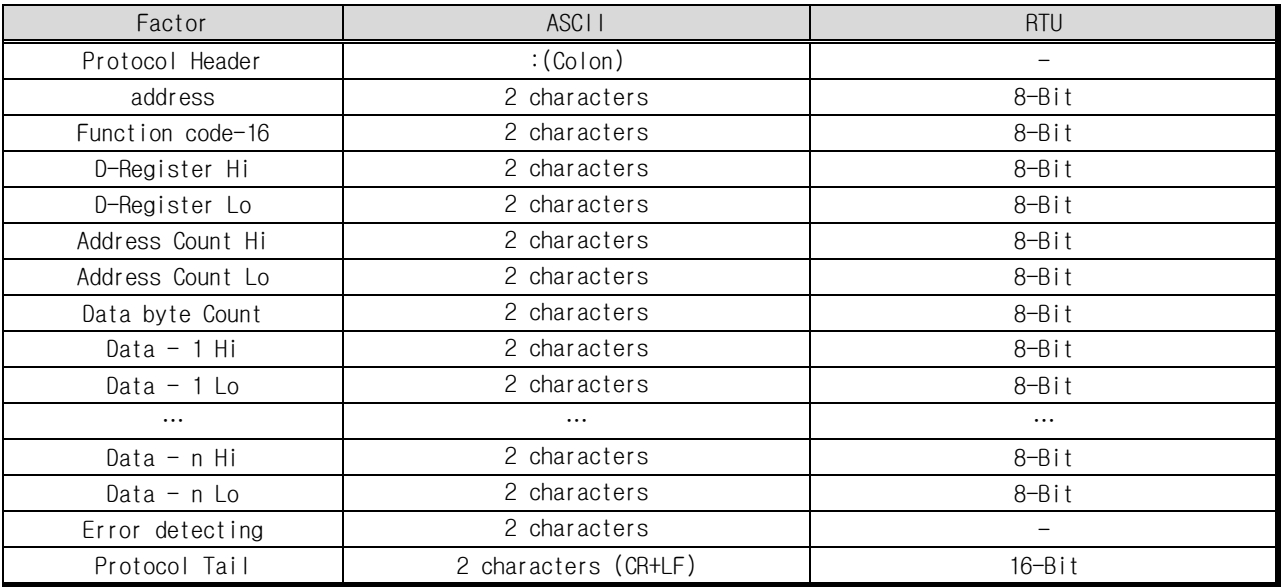

#### ◈ Example

to write '99' to the MCH.TIME\_HOUR (D0132) and '50' to the MCH.TIME\_MIN (D0133) on FIX mode operation should be set below

- MODBUS ASCII :0110008300020400630032D1[cr][lf]
- MODBUS RTU 0110008300020400630032CA11

#### ▣ Receive Message Frame

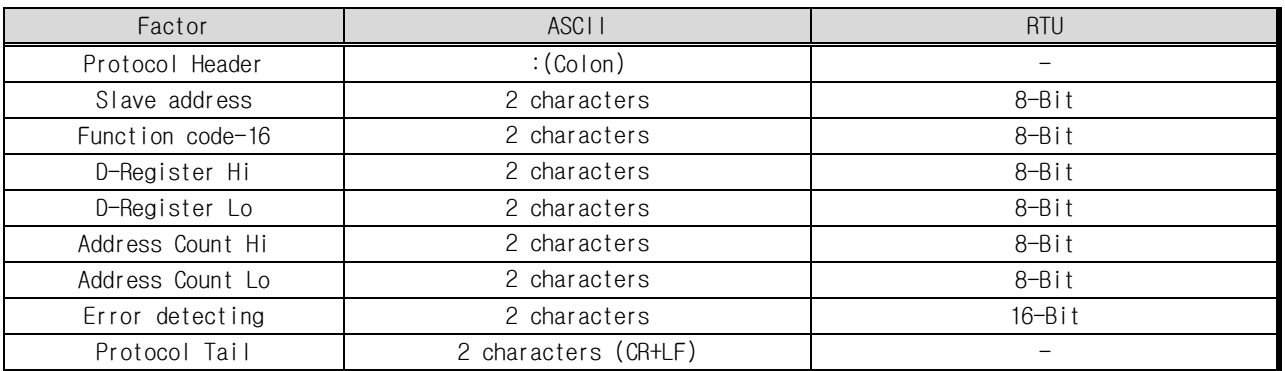

#### ◈ Example

INCLUDE out any trouble, Receive message will be.

 $-$  MODBUS ASCII : 0110008300026A[cr][lf] - MODBUS RTU 011000830002B020

## 7. D-REGISTER Description

D-Register is group of communication data to monitor and control all status of TEMP2000M.

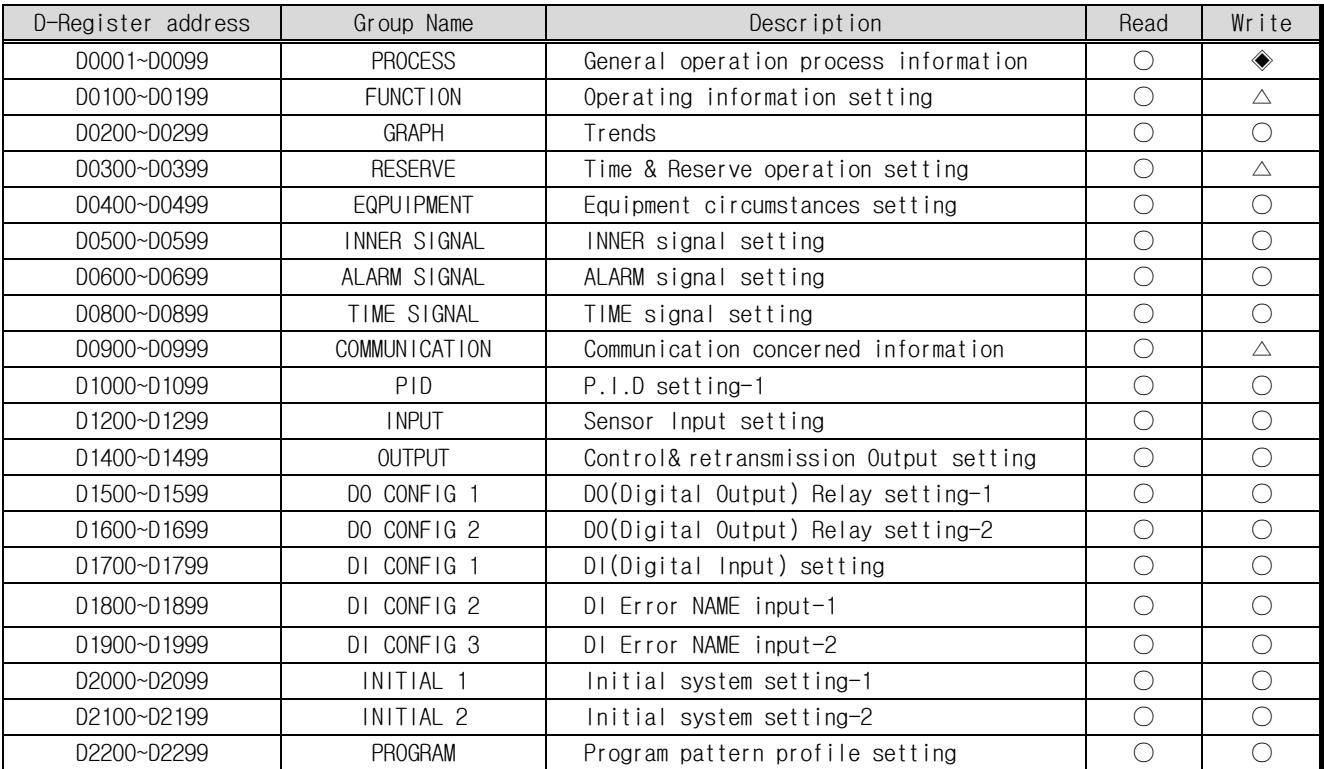

D-Register is grouped by consecutive 100 addresses based on its concerned function as shown below.

#### ☞ D-Register is composed of hexadecimal 4 digit (2-Byte).

- $\bullet$   $\circ$  : Available to read / write over all designated address range.
- $\bullet$   $\triangle$  : Available to read / write in part of designated address range.
- ◆ : Not available to read / write over all designated address range.

## 7.1 PROCESS

PROCESS group consists of fundamental parameter information concerned INCLUDE operation process and status. Below table describes the detail Bit Map information of some parameter that indicates its status by Bit.

#### ■ Bit Map information of TEMP2500M

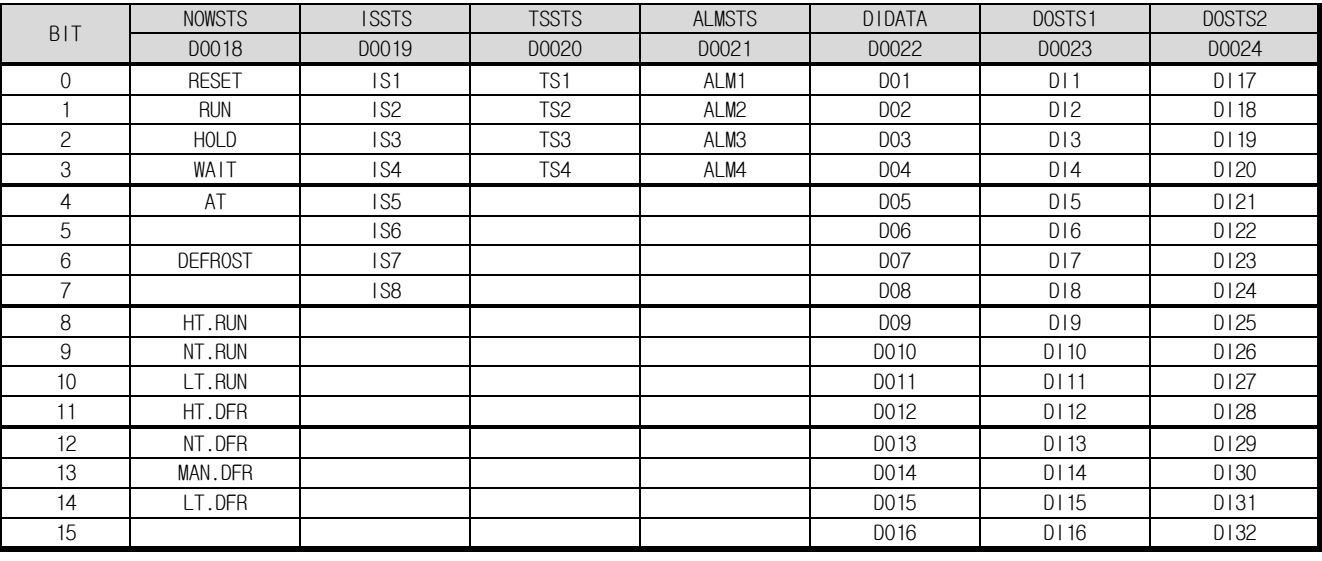

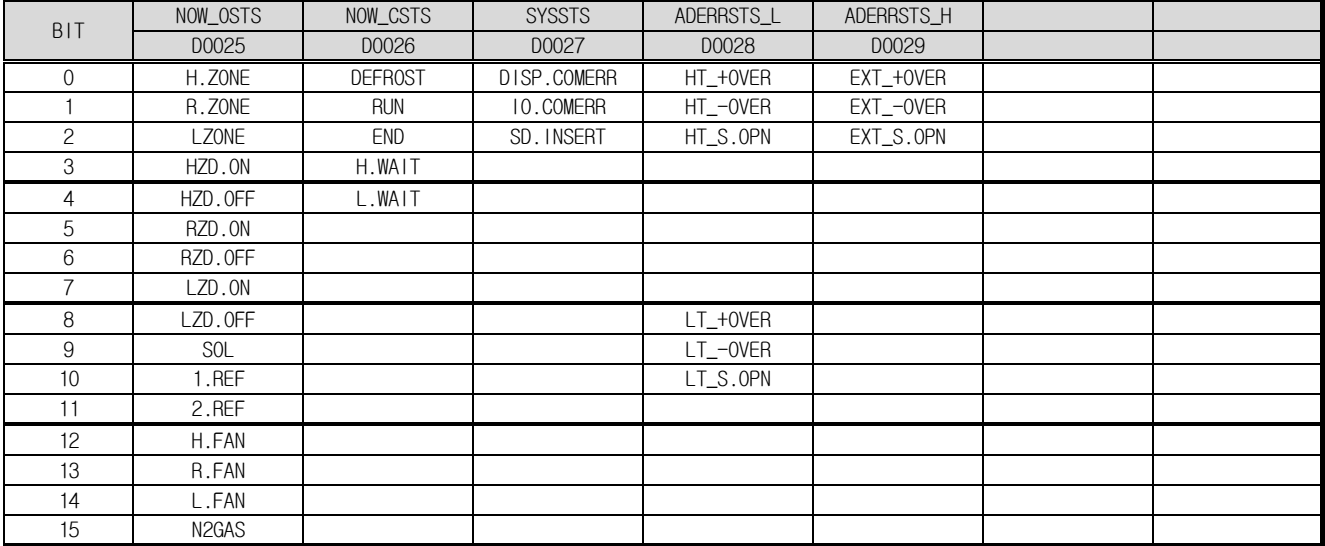

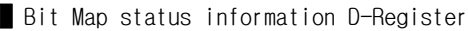

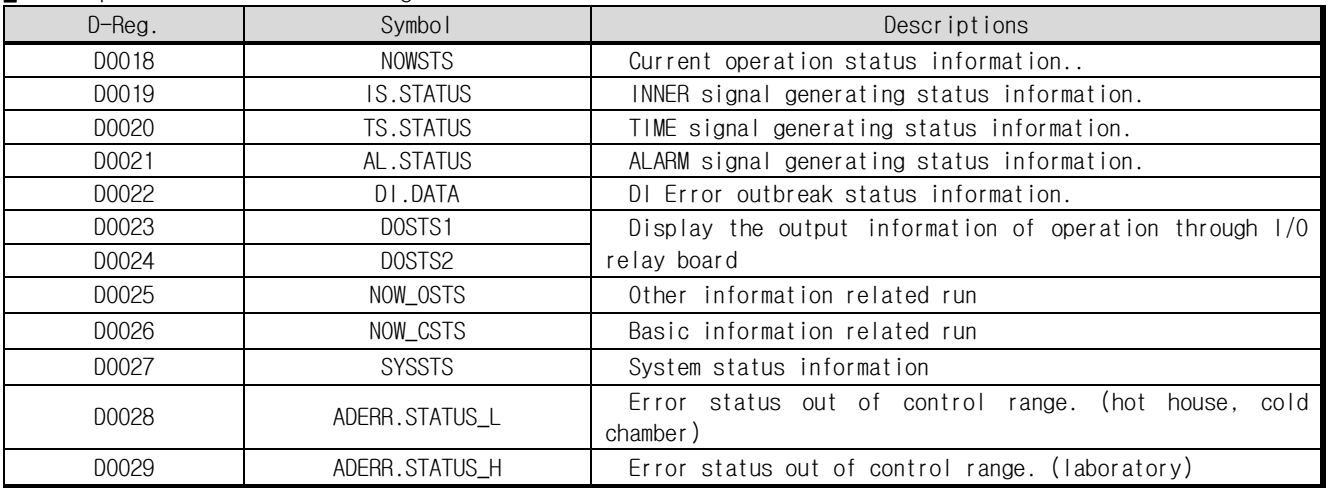

█ Common process information D-Register

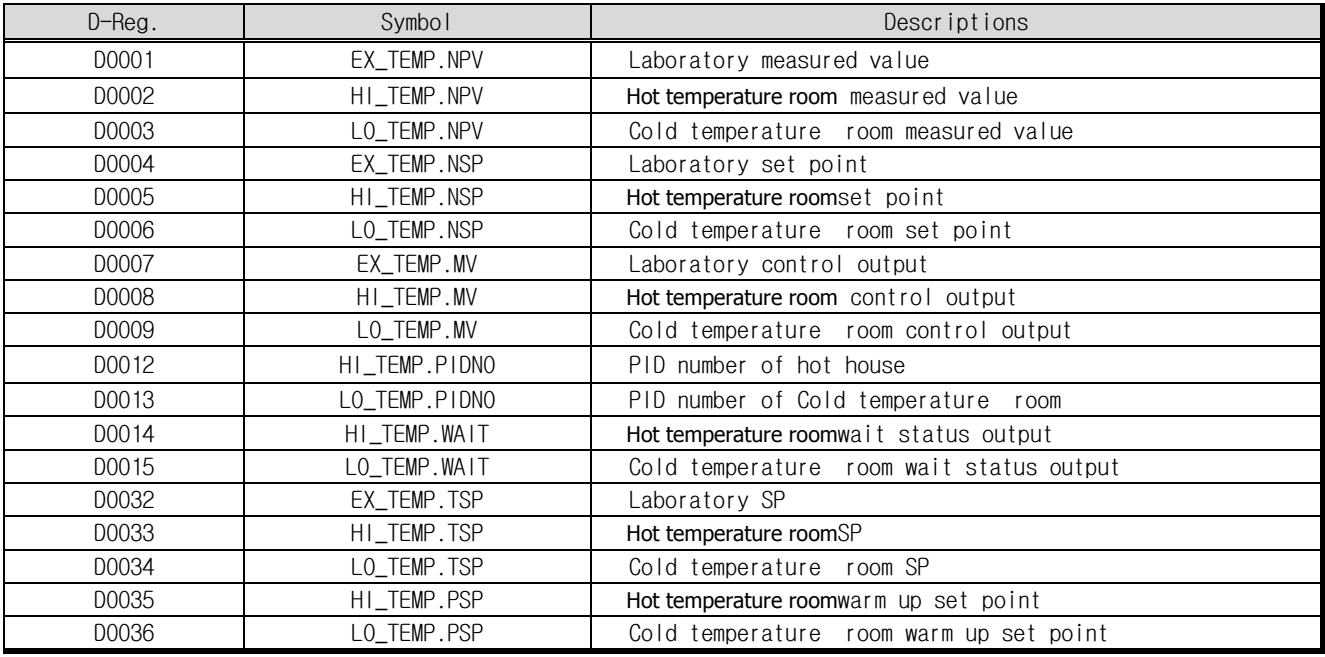

█ PROGRAM operation process information D-Register

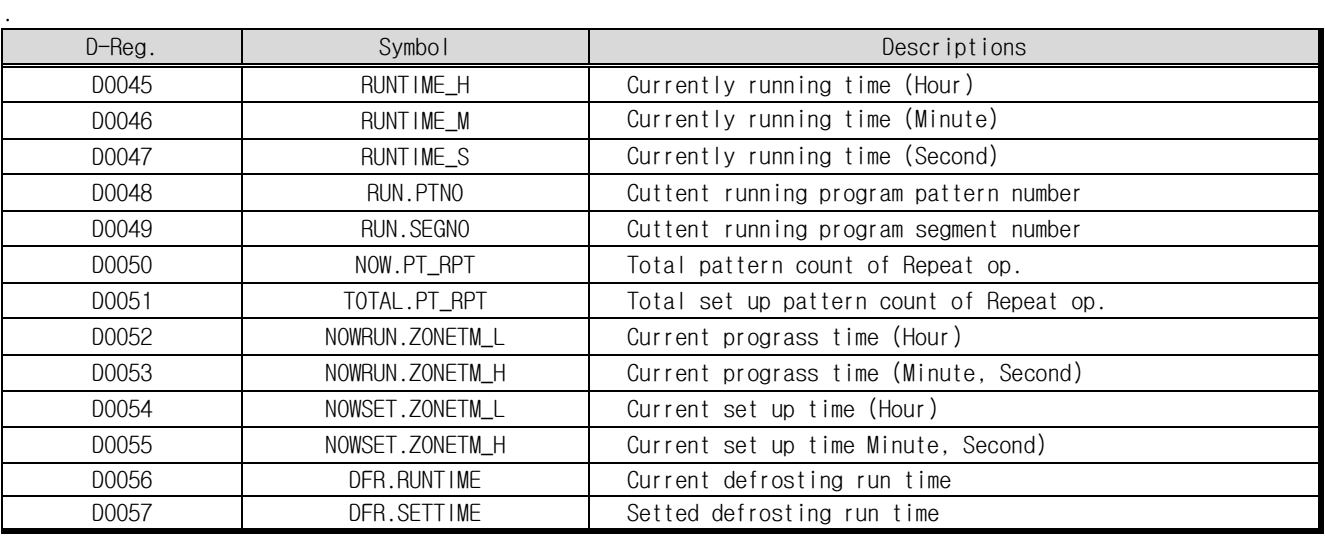

## 7.2 FUNCTION

FUNCTION group consists of D-register related INCLUDE operational function and process.

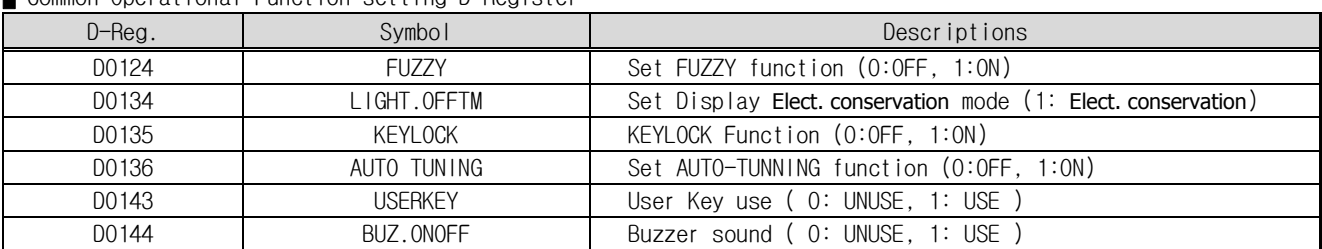

■ Common Operational Function setting D-Register

#### █ PROGRAM Operation & Function setting D-Register

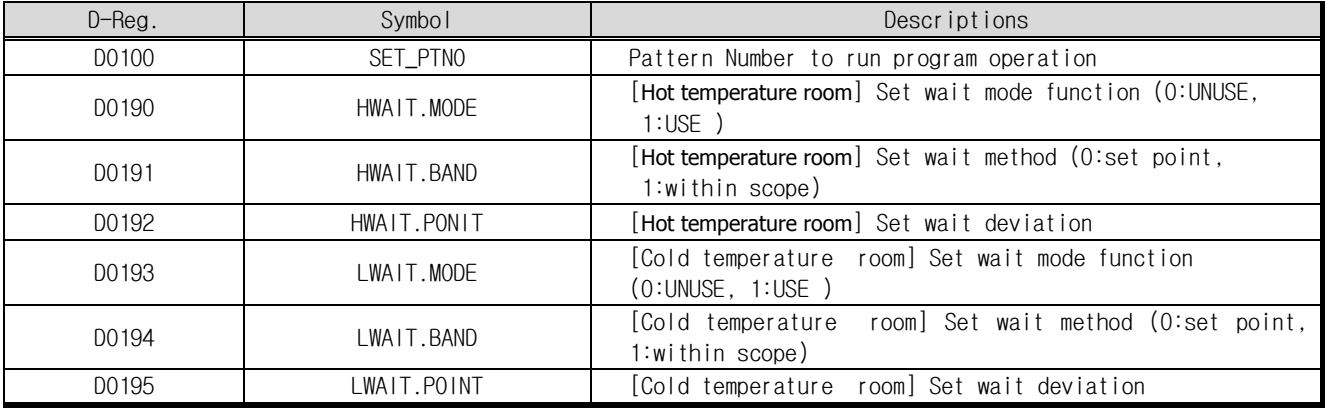

█ Equipment movement setting D-Register

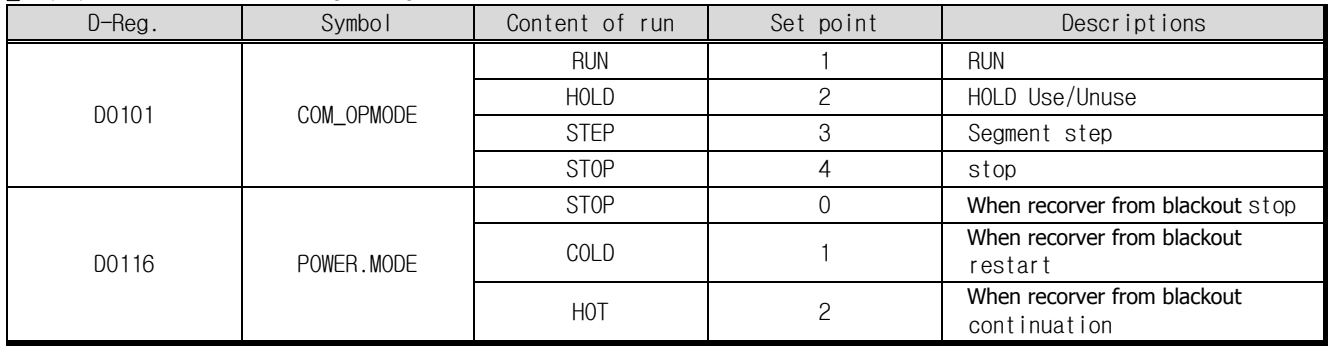

## 7.3 GRAPH

GRAPH Group contented TEMP2500S's D-Register: Graph save terms, save funcions, selection save device and Graph pen set

#### GRAPH D-Register

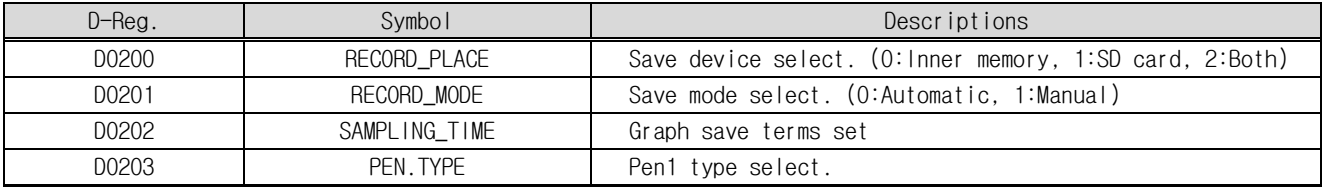

## 7.4 RESERVATION

TEMP2500S hours of group identification, and book set, PROGRAM driver's start time and end time of operation consists of related D-Register.

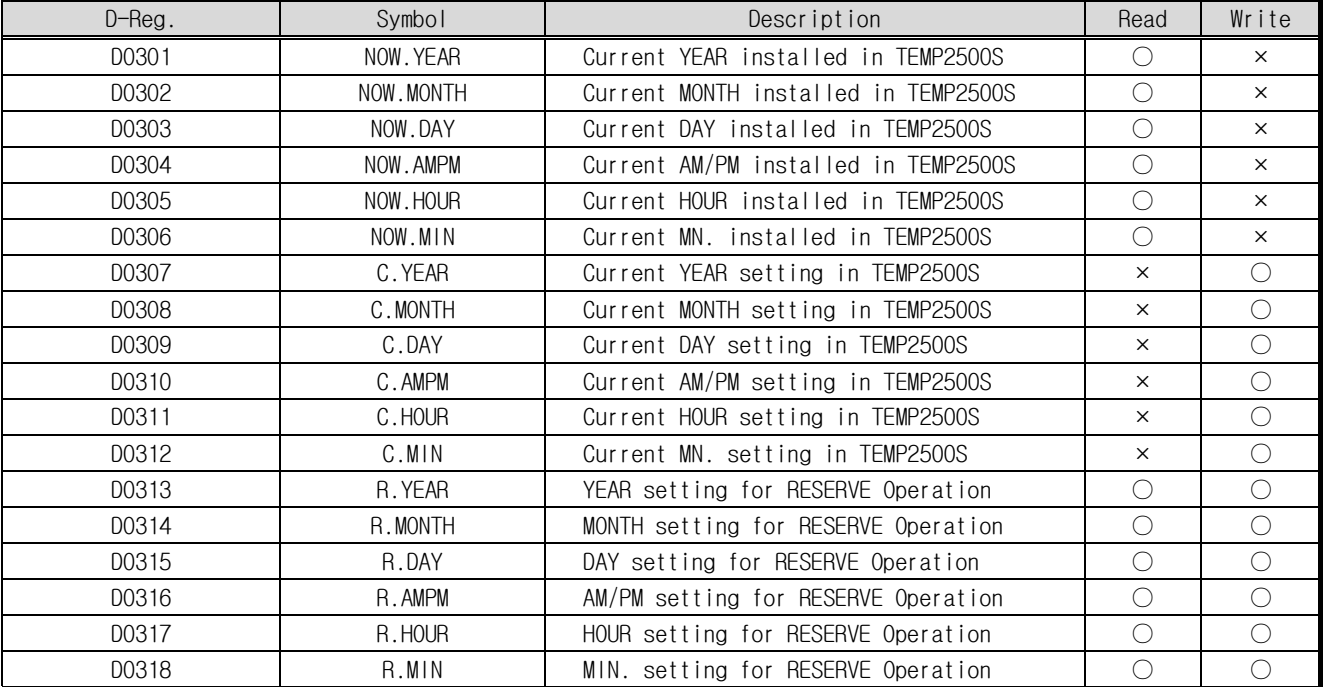

#### █ TIME setting and information D-Register

#### **RESERVE Operation ON/OFF**

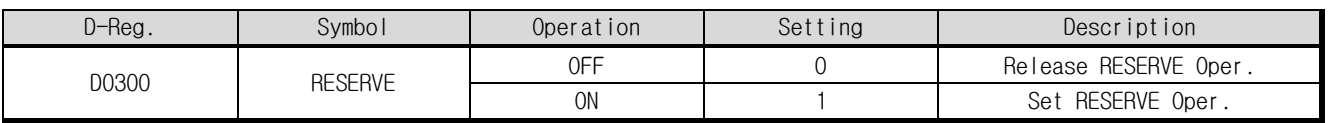

## 7.5 EQUIPMENT

This setting parameter D-register group is relarted equipment

█ Related equipment D-Register

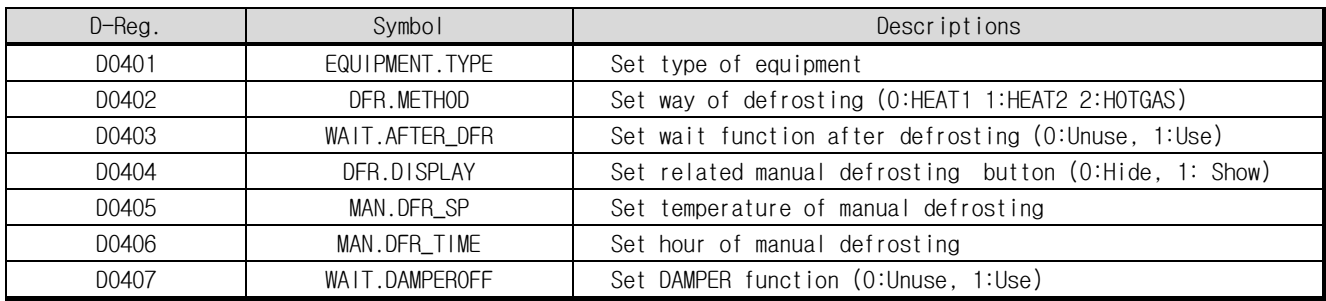

## 7.6 INNER SIGNAL

This setting parameter D-register group is used to establish 8 INNER SIGNALs.

█ INNER SIGNAL setting D-Register

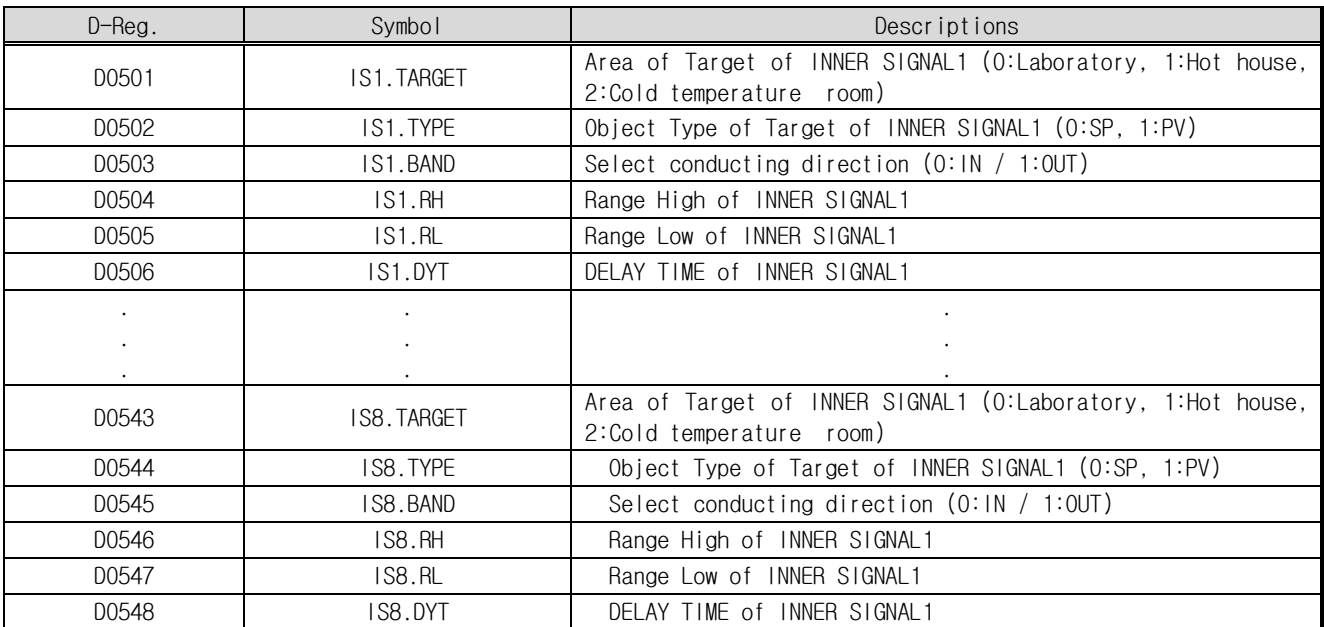

## 7.6 ALARM SIGNAL Group

This setting parameter D-register group is used to establish 4 ALARM signals and HBA Signal

█ ALARM signal setting D-Register

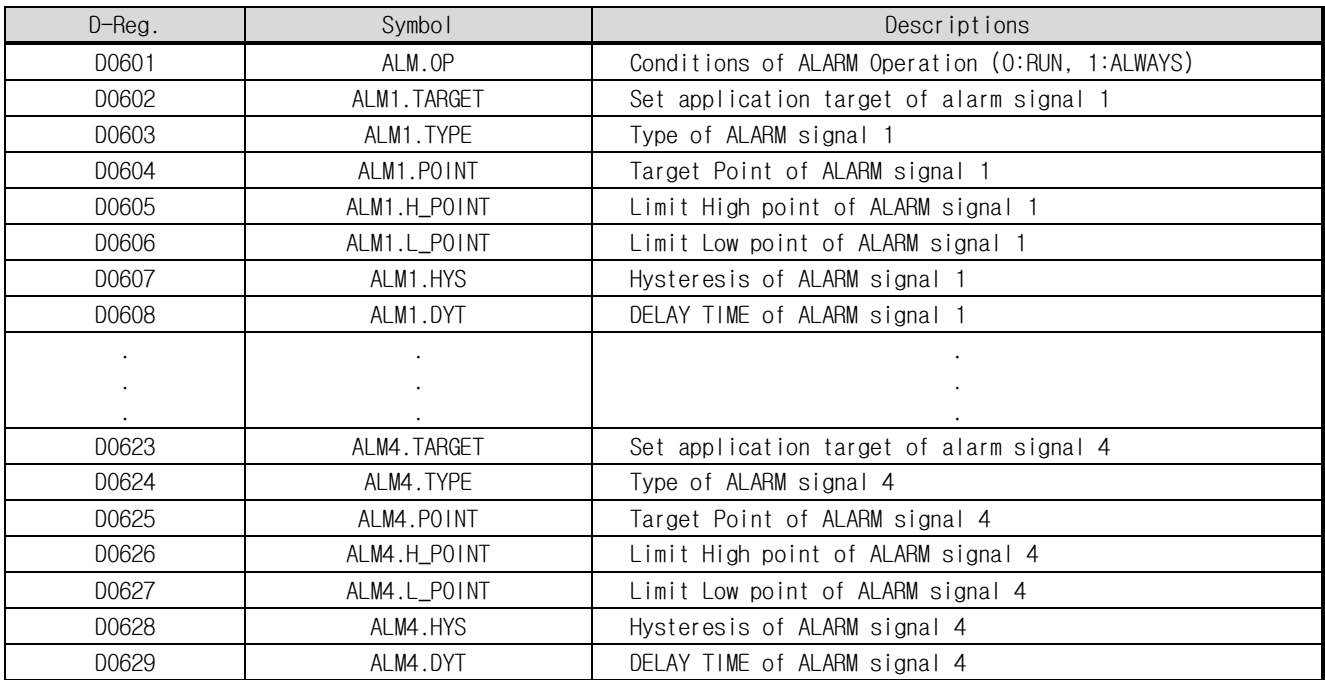

## 7.8 TIME SIGNAL

This setting parameter D-register group is used to set 8 Main channel segment alarm signal.

█ TIME SIGNAL setting D-Register

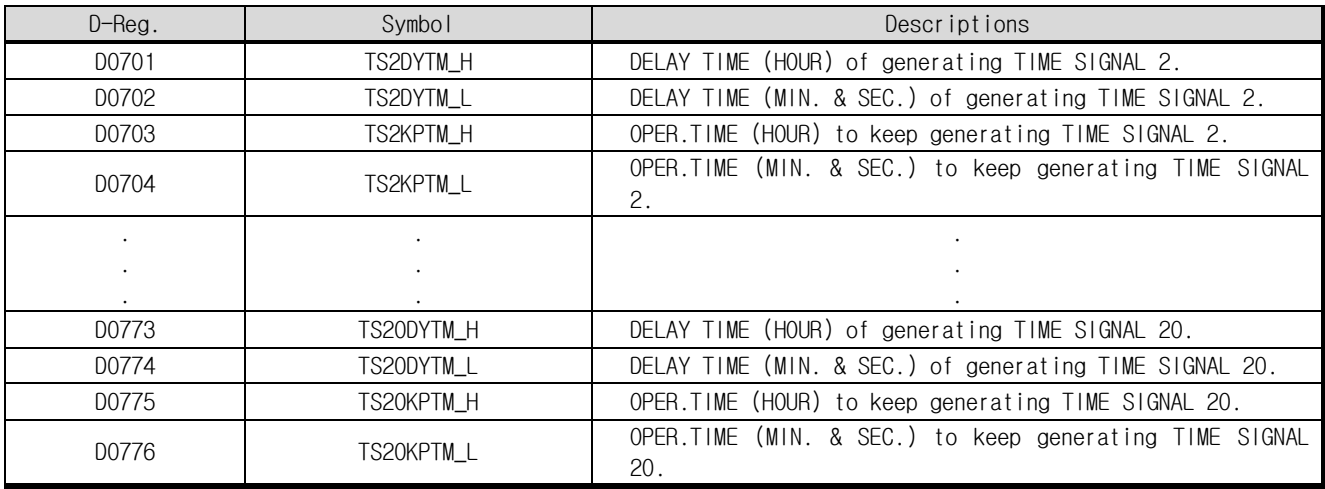

## 7.9 COMMUNICATION

Check the Comm. Set harmony operation, plus, This group is used to Set related User's screen show on/off and time.

■ Serial Communication D-Register

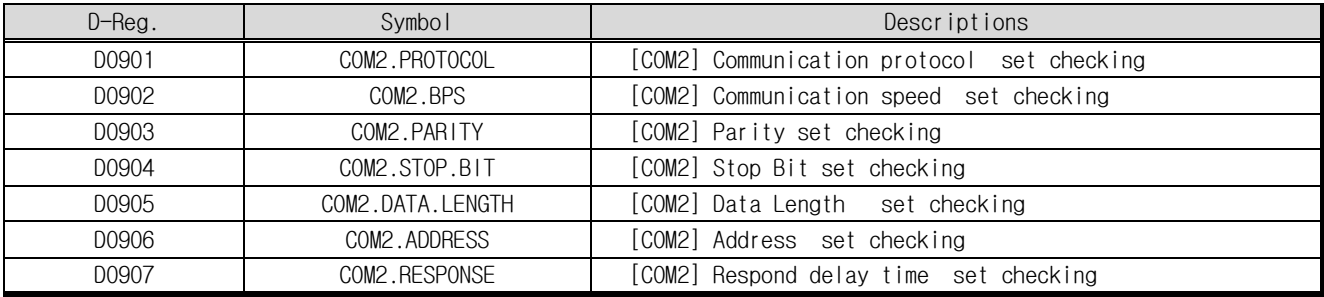

**Ethernet Communication D-Register** 

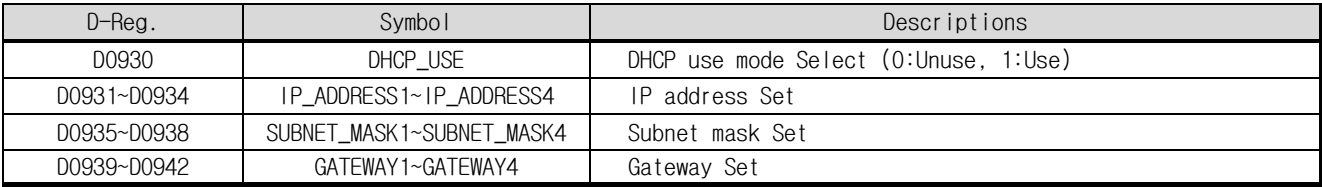

█ User screen D-Register

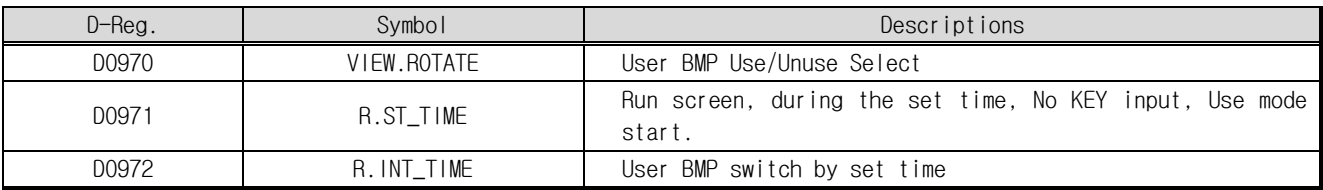

## 7.11 PID

Set 6 Main Channel PID, Individual Sub Channel PID Set

█ Main Channel PID setting D-Register

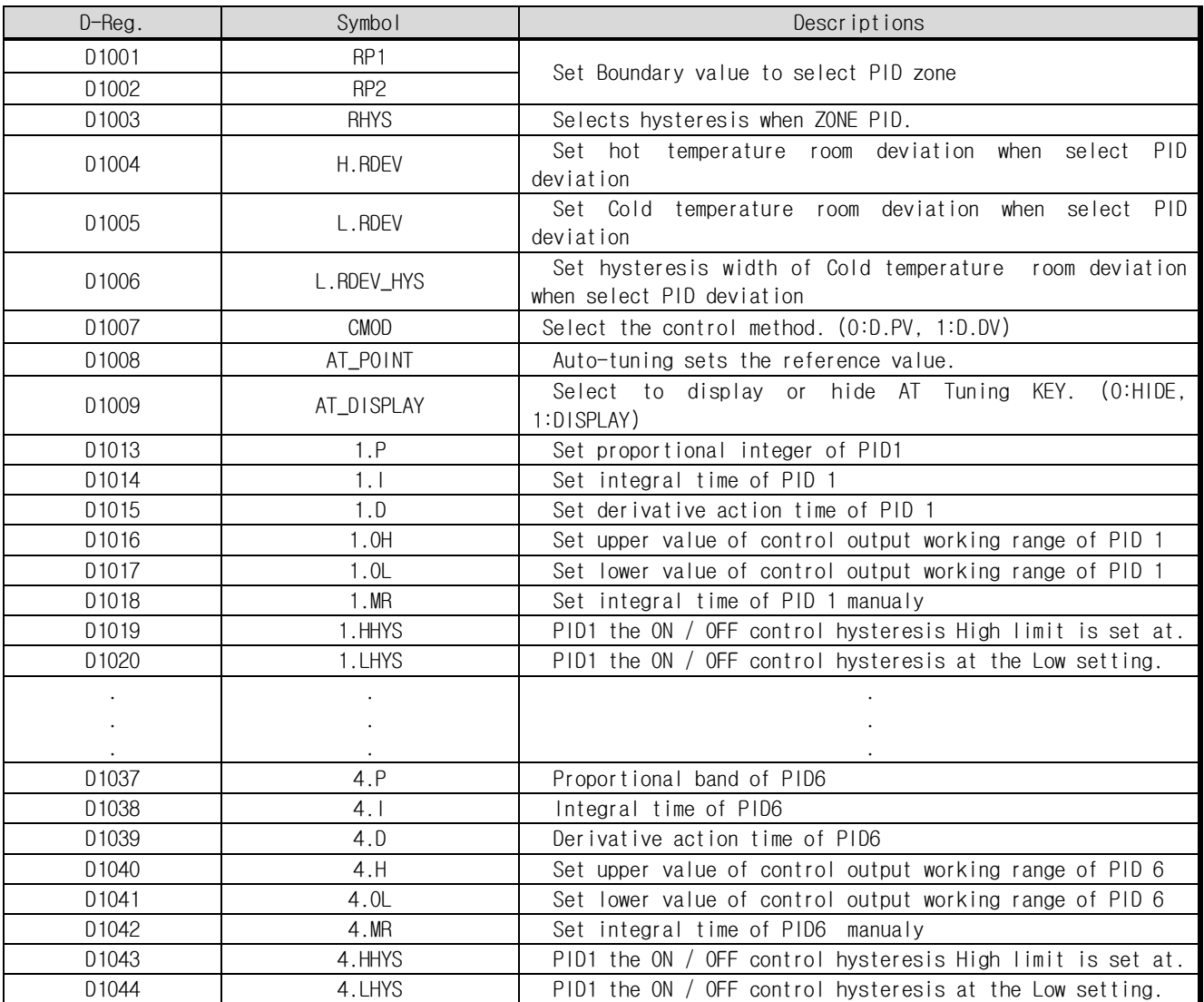

## 7.12 INPUT

Sensor Inout Setting and Zone Sensor Inout Calibration Setting

█ Main channel sensor INPUT setting D-Register

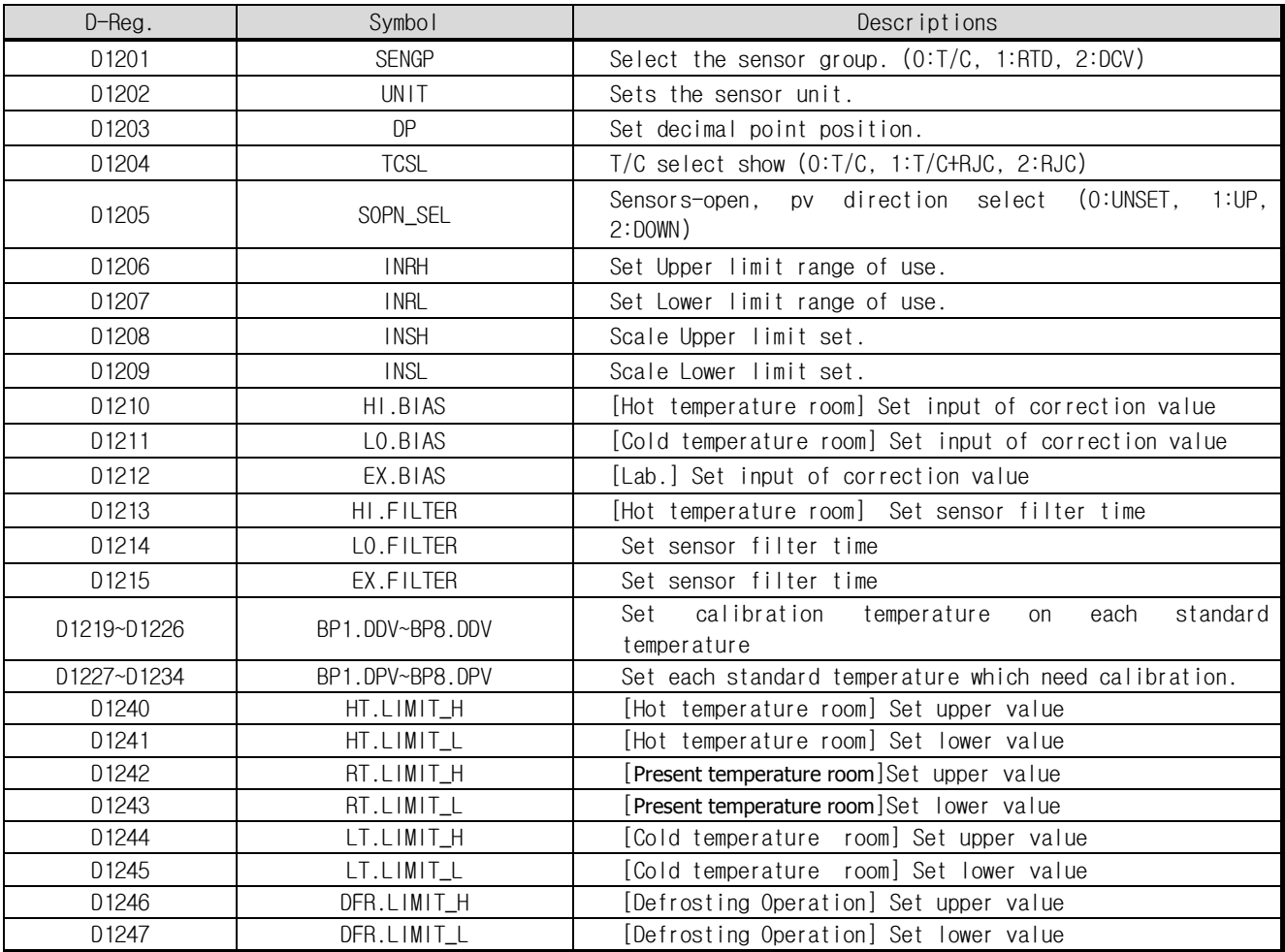

## 7.13 OUTPUT

ControlOutput and Transmit Output Set

█ Main Channel Control Output and Transmit Output D-Register

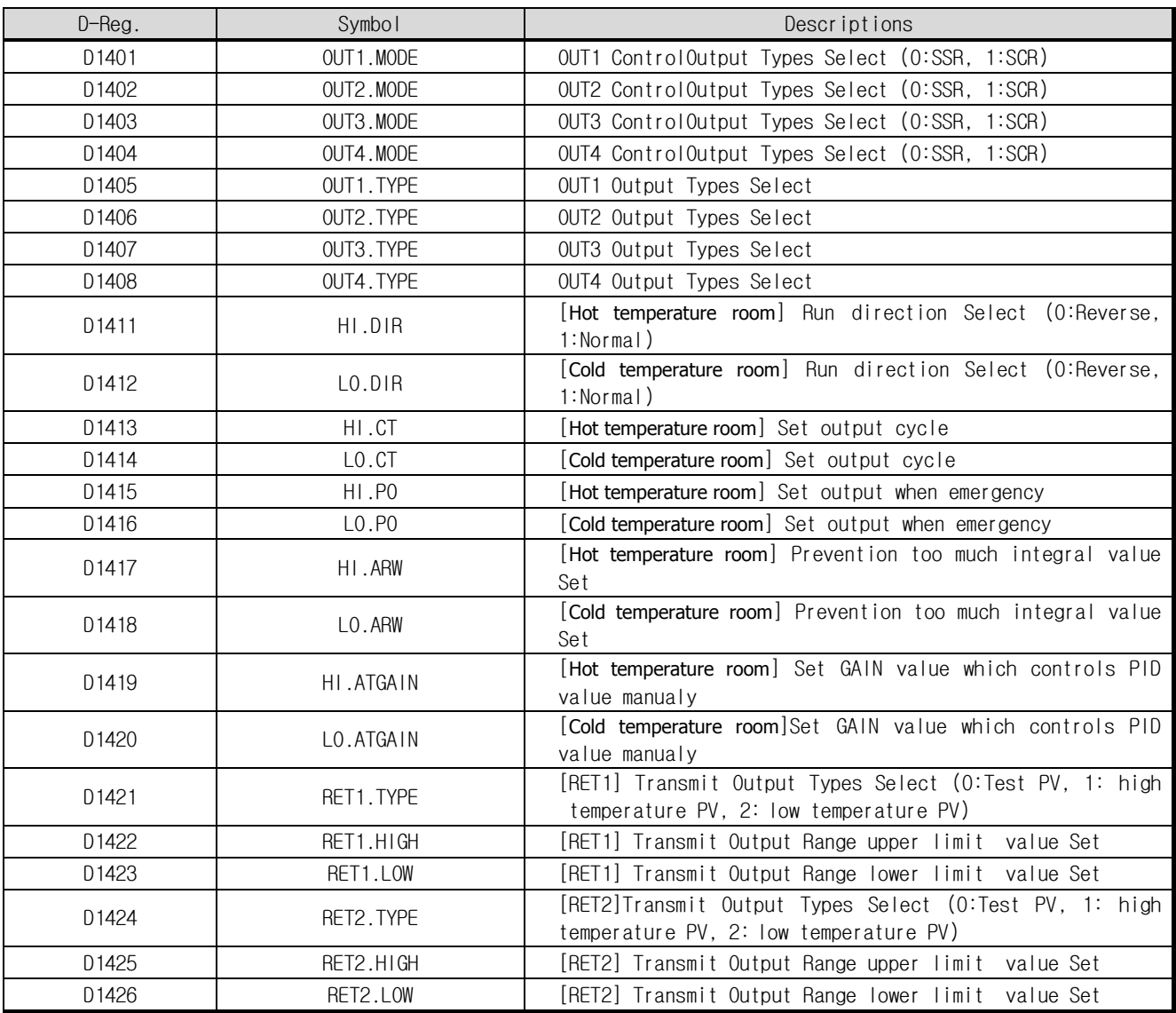

## 7.14 DO CONFIG

DO CONFIG group consists of setting and information parameter D-Register related to establish RELAY number on I/O board to generate signal and its sub setting for auxiliary Digital Output.

■ Related DO Relay setting D-Register

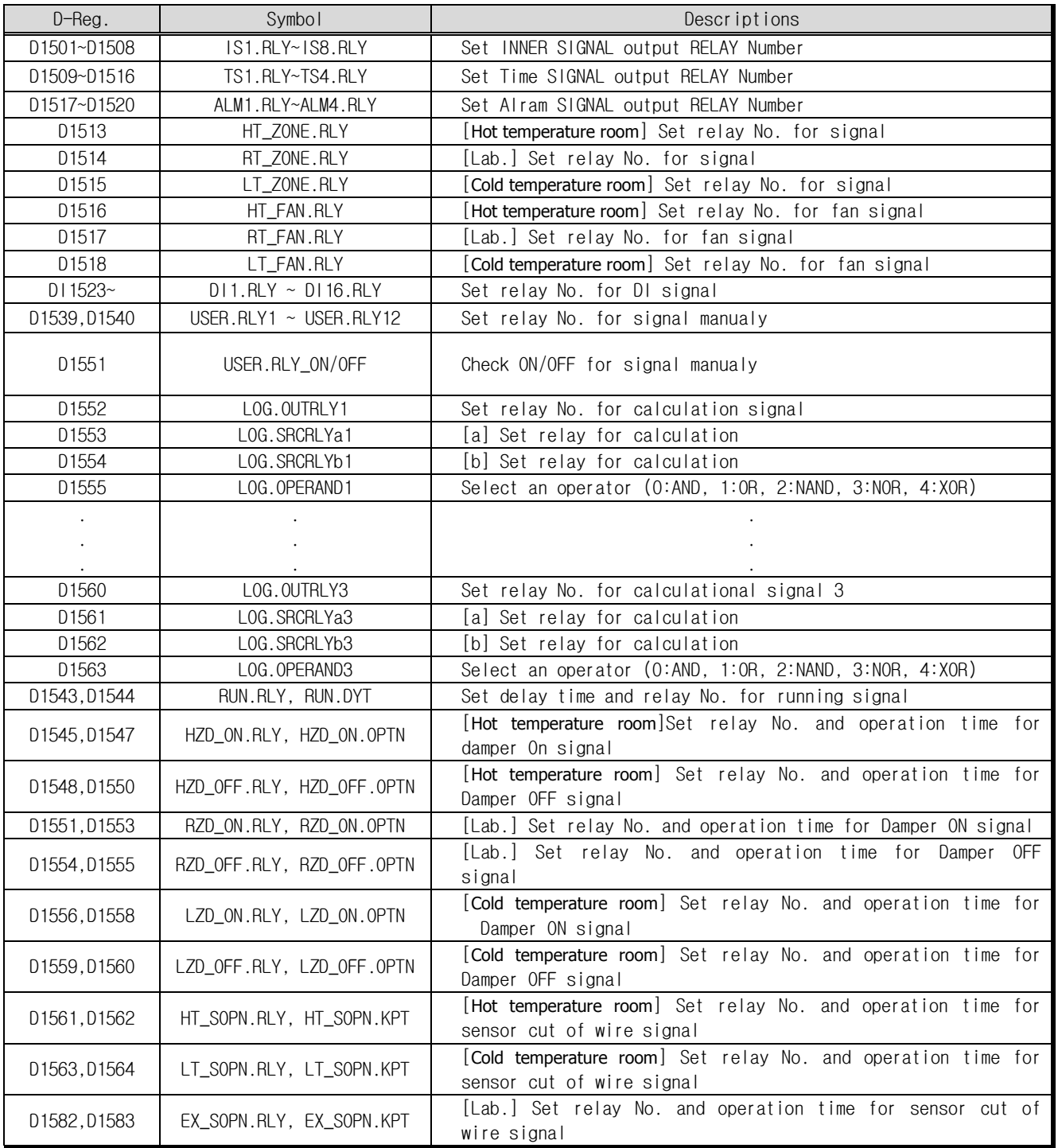

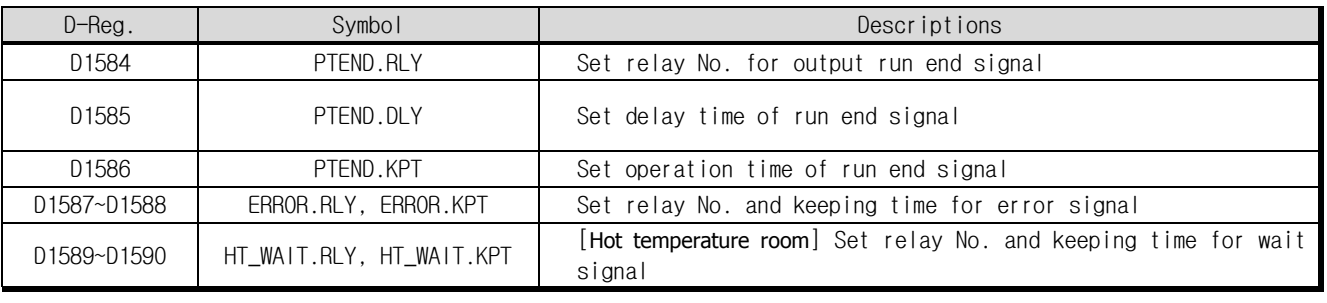

#### SAMWONTECH-Series

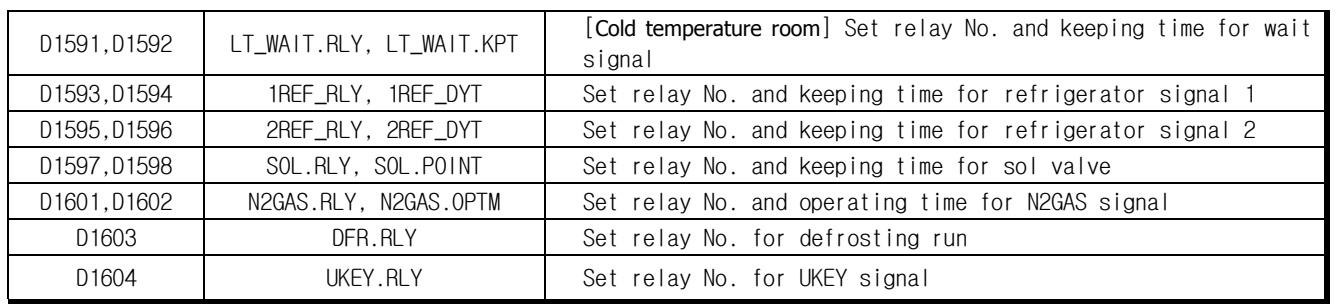

## 7.15 DI CONFIG

DI CONFIG group consists of setting parameter D-Register for DI ERROR and its name.

█ DI CONFIG setting D-Register

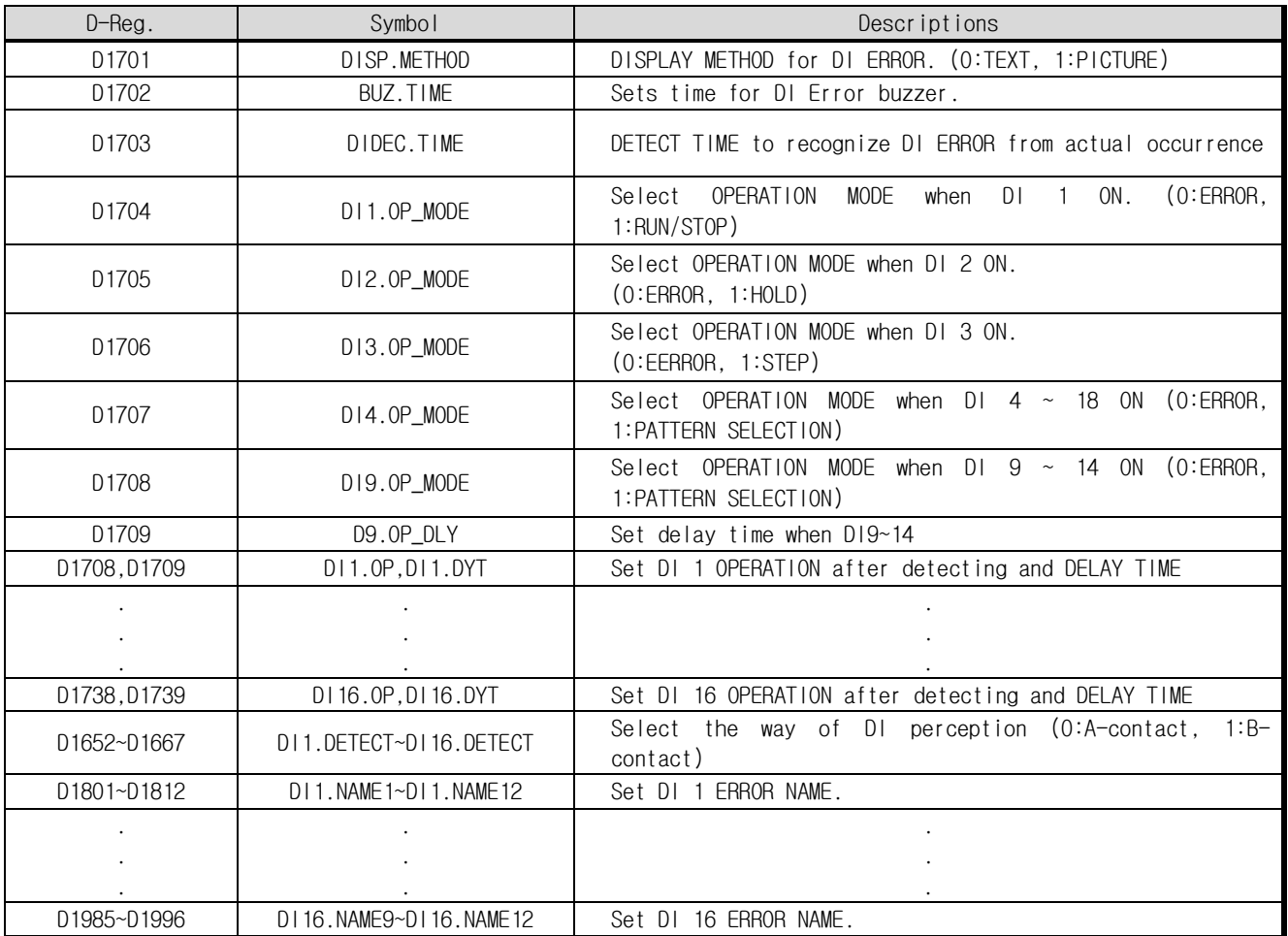

## 7.16 INITIAL

INITIAL group consists of setting parameter D-Register for system initial configuration.

█ INITIAL setting D-Register

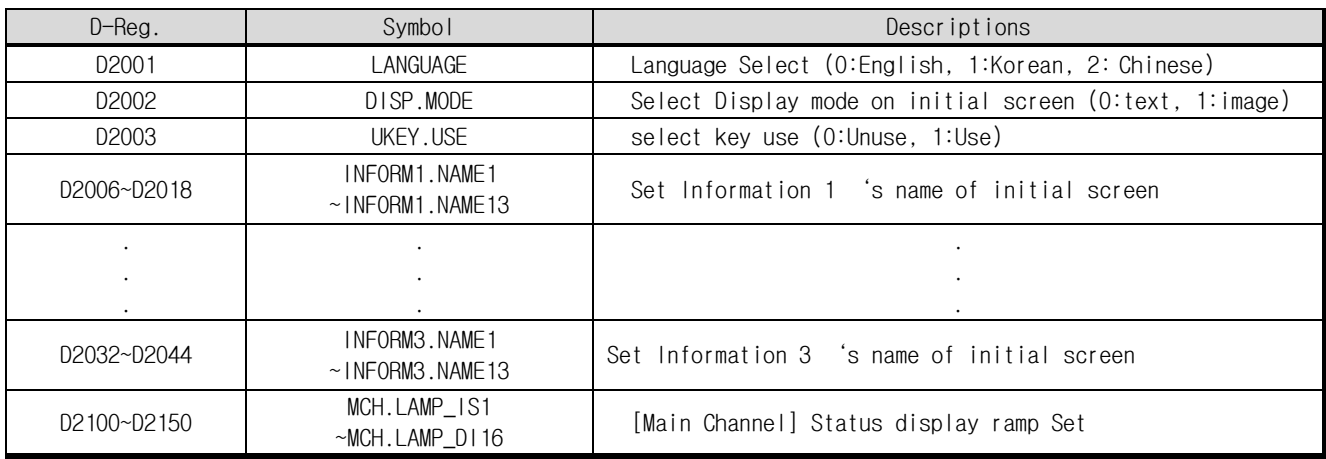

## 7.17 PROGRAM PATTERN Group and Setting

#### 7.17.1 PROGRAM

PROGRAM group consists of parameter D-Register to arrange program PATTERN organized by each segment profile. Each segment should be established step by step.

#### █ Program PATTERN setting D-Register

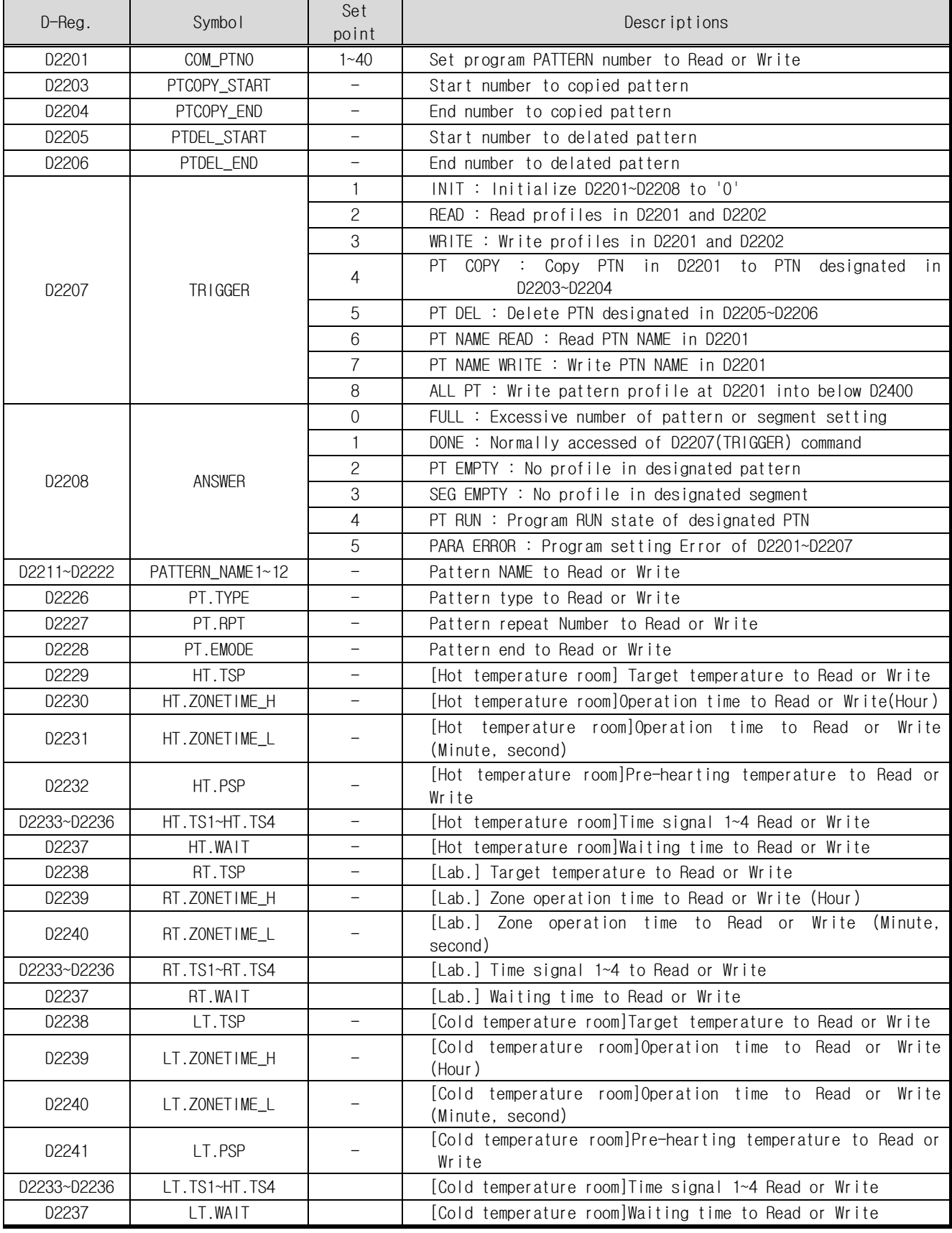

1th Edition of TEMP2000S IM : 1. 1. 2013 Channel Communication of Temperature Communication of Temperature Communication of the Page 42 / 56

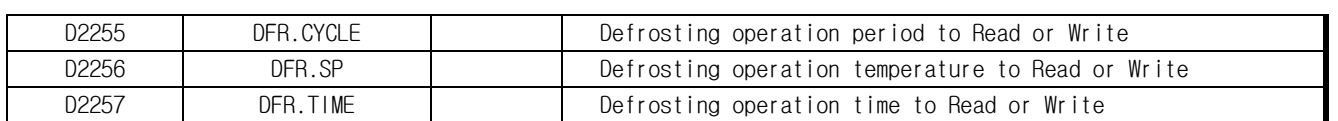

## 7.17.2 How to READ program PATTERN

▶ Below describes process step to read programmed PATTERN profile in TEMP2000S.

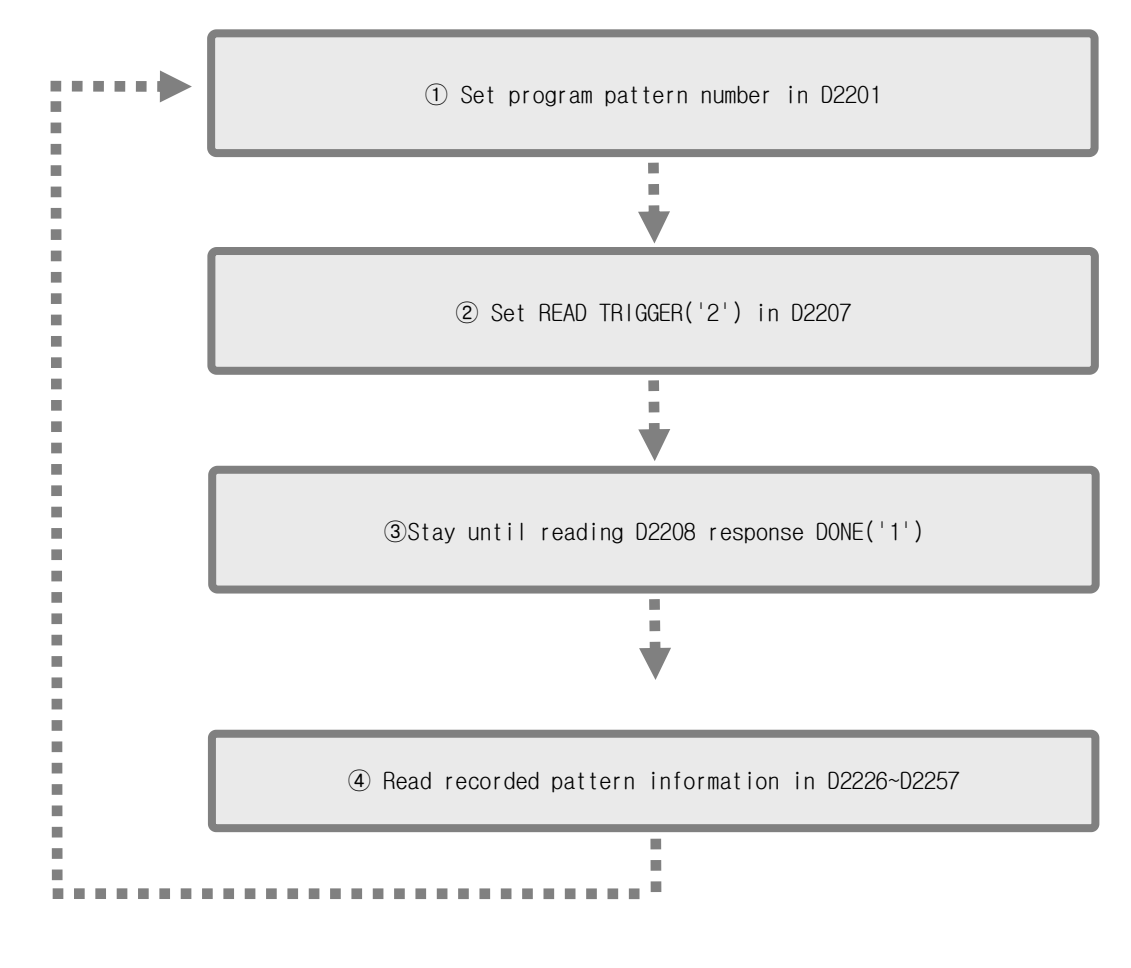

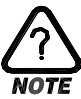

Above process step  $\odot \sim 4$  is used to read 'ONE SEGMENT' profile among all in programmed pattern. To read many segments, reiterate  $(1) \sim (4)$  process step by changing segment number.

## 7.17.3 WRITE PROGRAM PATTERNS

▶ Below describes process step to write programming PATTERN profile in TEMP2500S.

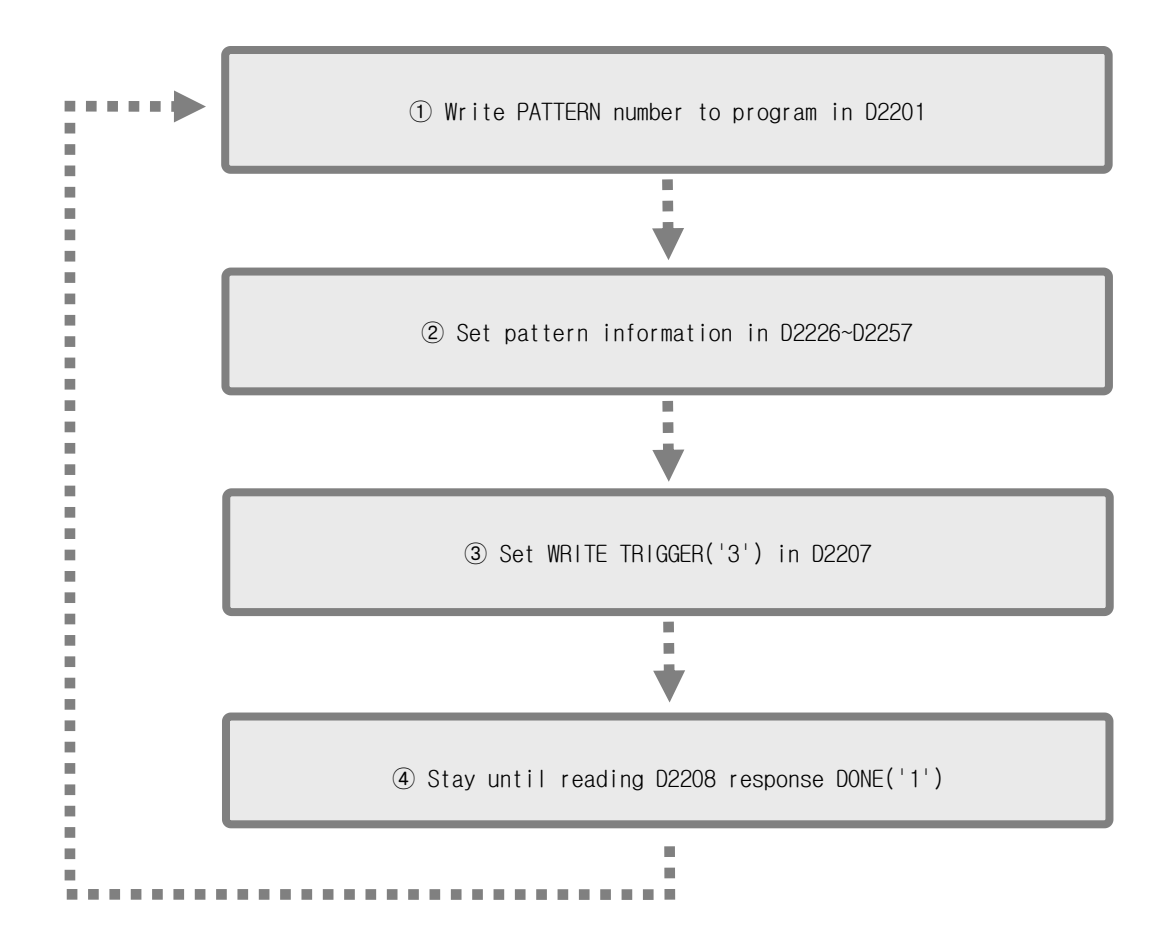

▶ Below describes process step to write program in D2226~D2257

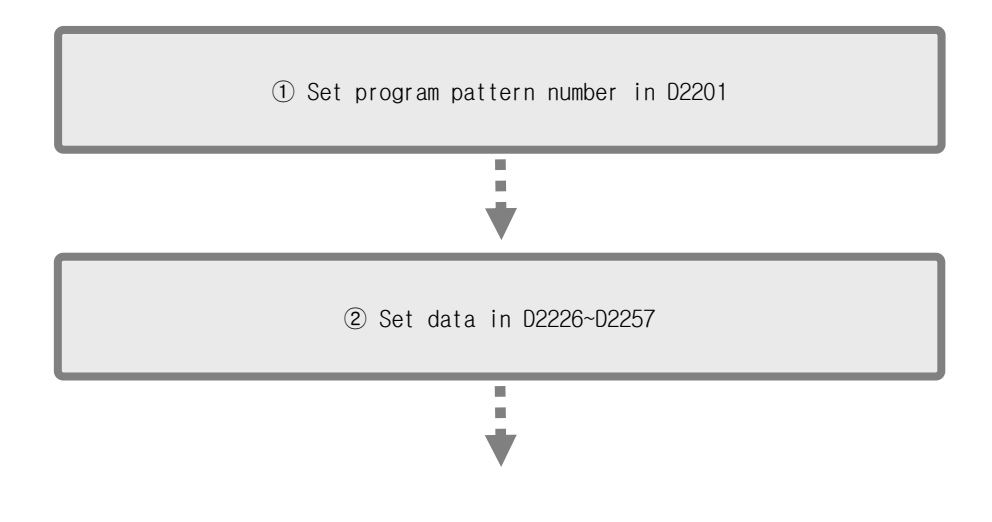

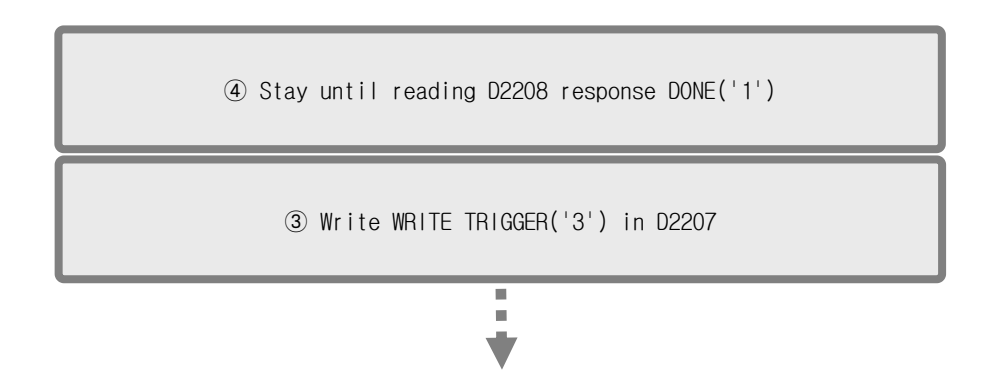

## 7.17.4 FILE EDIT (PATTERN COPY / DELETE)

▶ Below describes step to copy pattern.

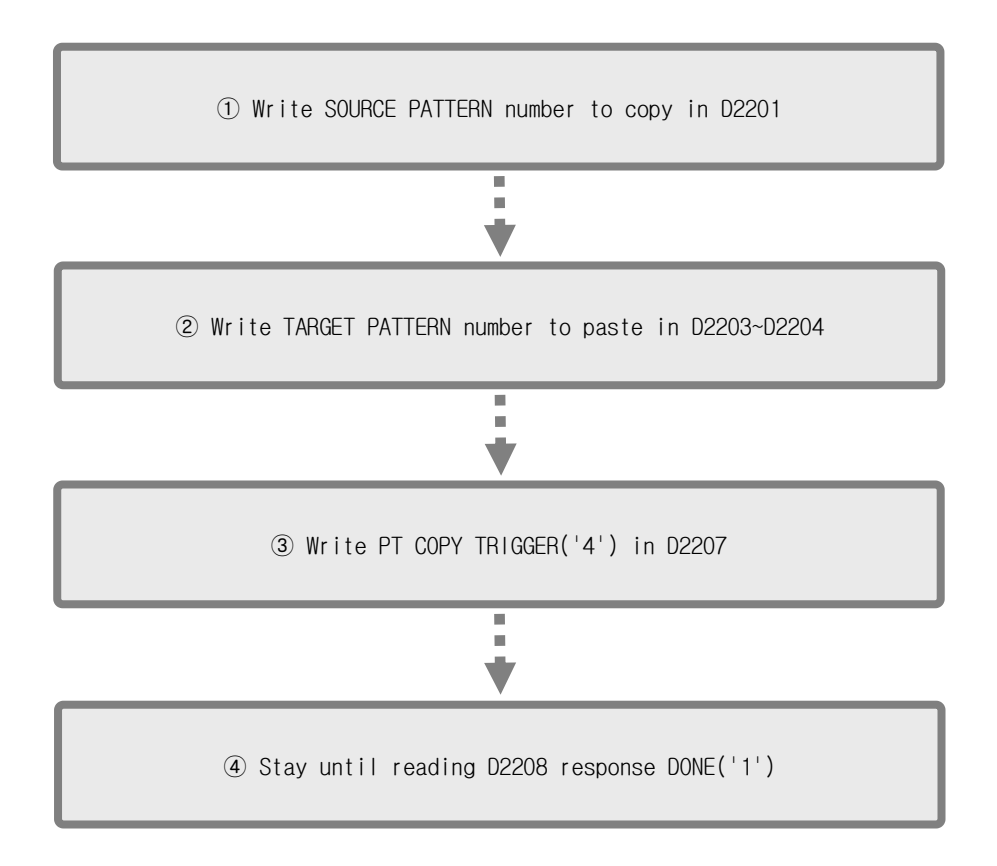

▶ Below describes step to delete pattern.

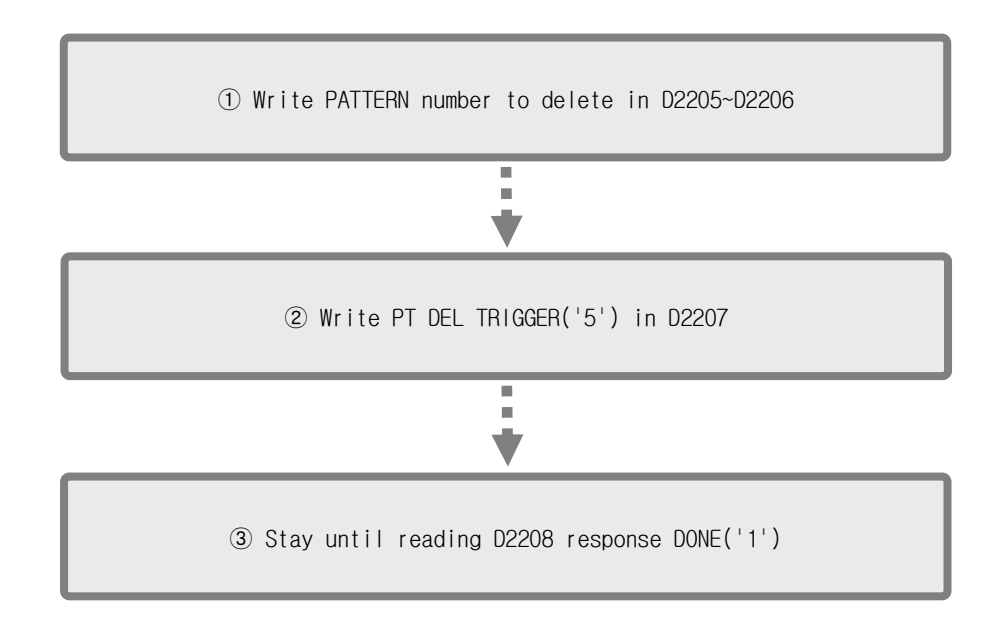

# **D-Register 0000 ~ 0599** : Read Only

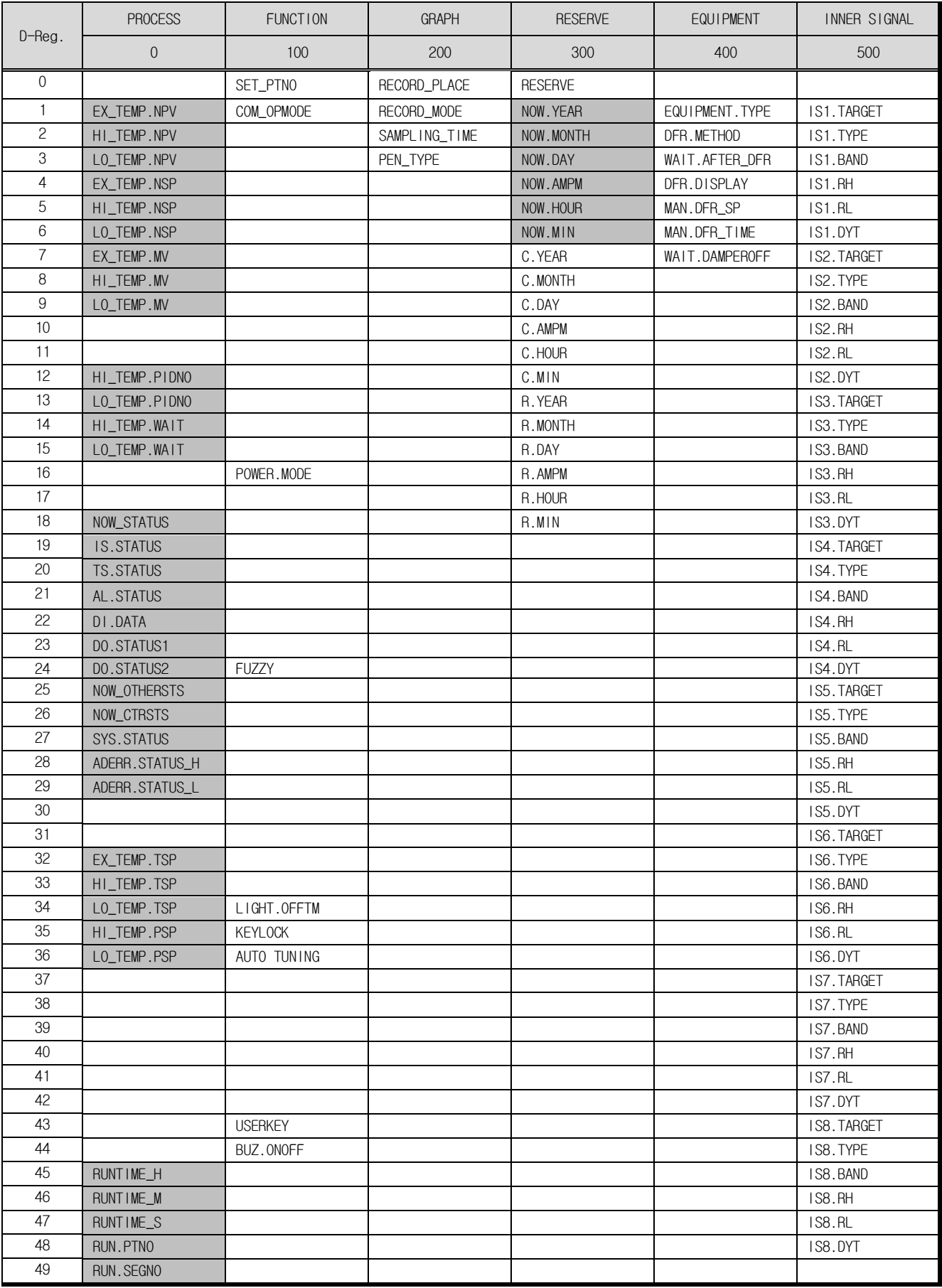

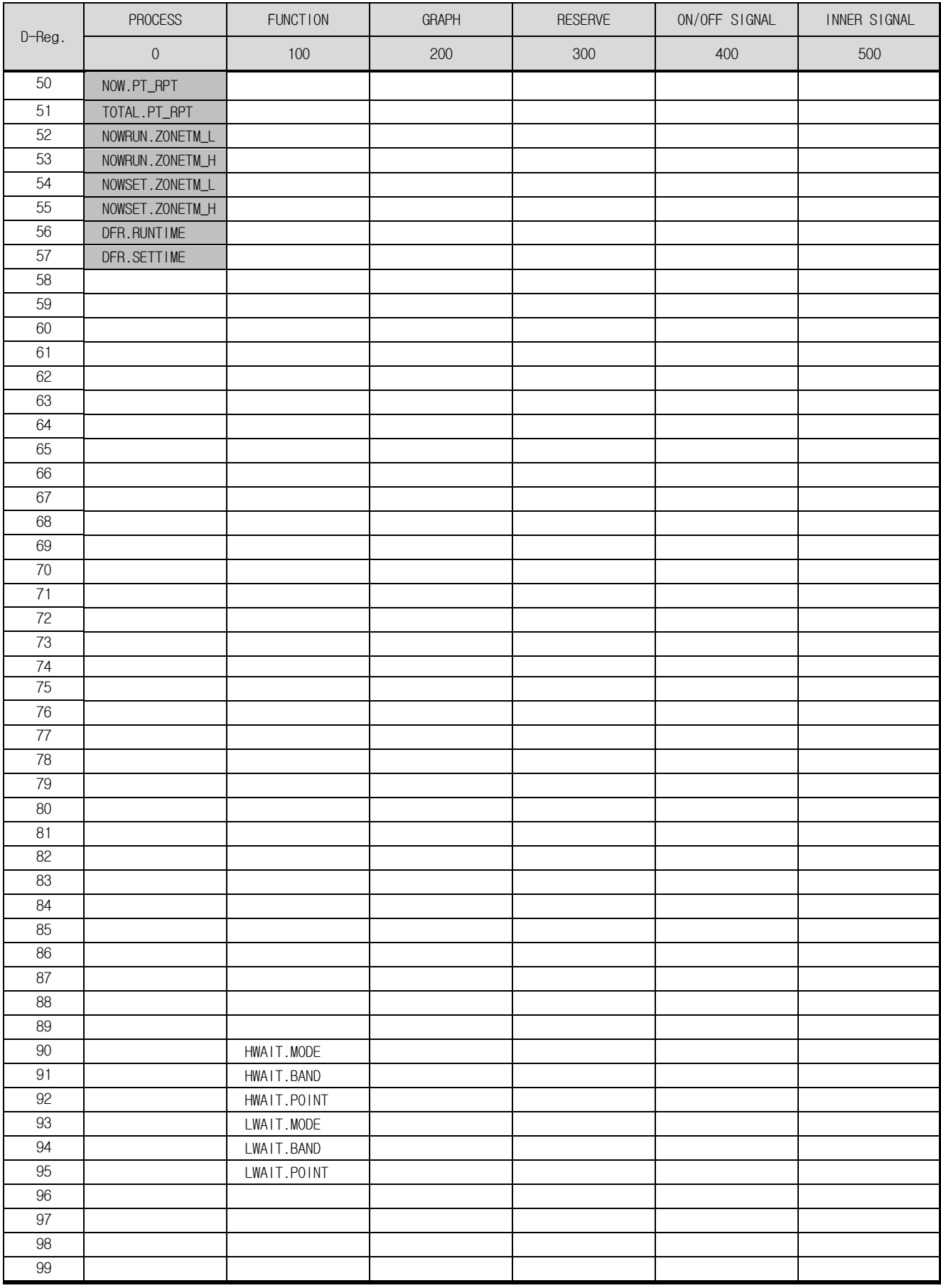

# **D-Register 0600 ~ 1199**

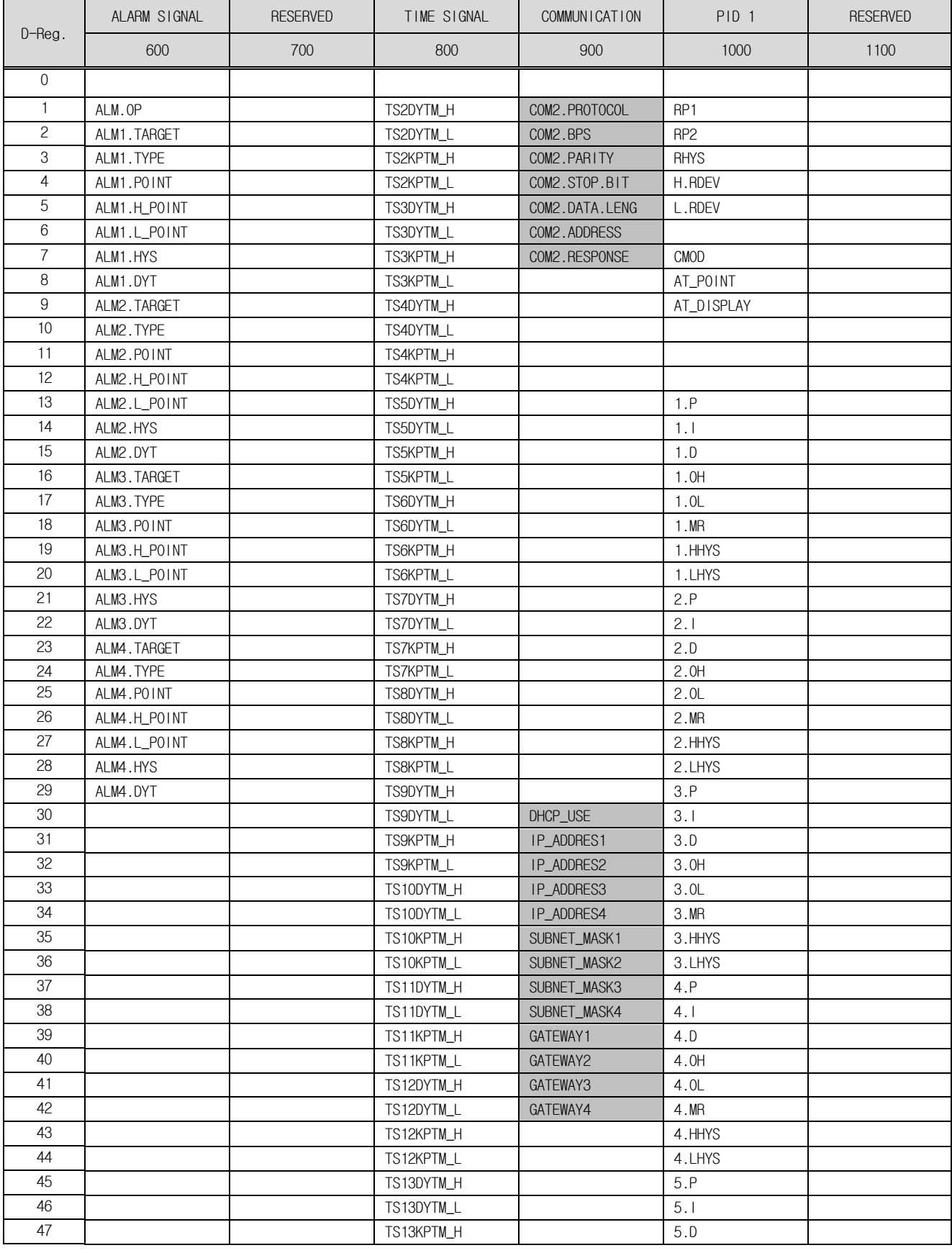

1th Edition of TEMP2000S IM : 1. 1. 2013 **Page 50 / 56** 

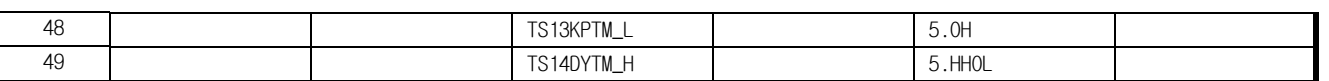

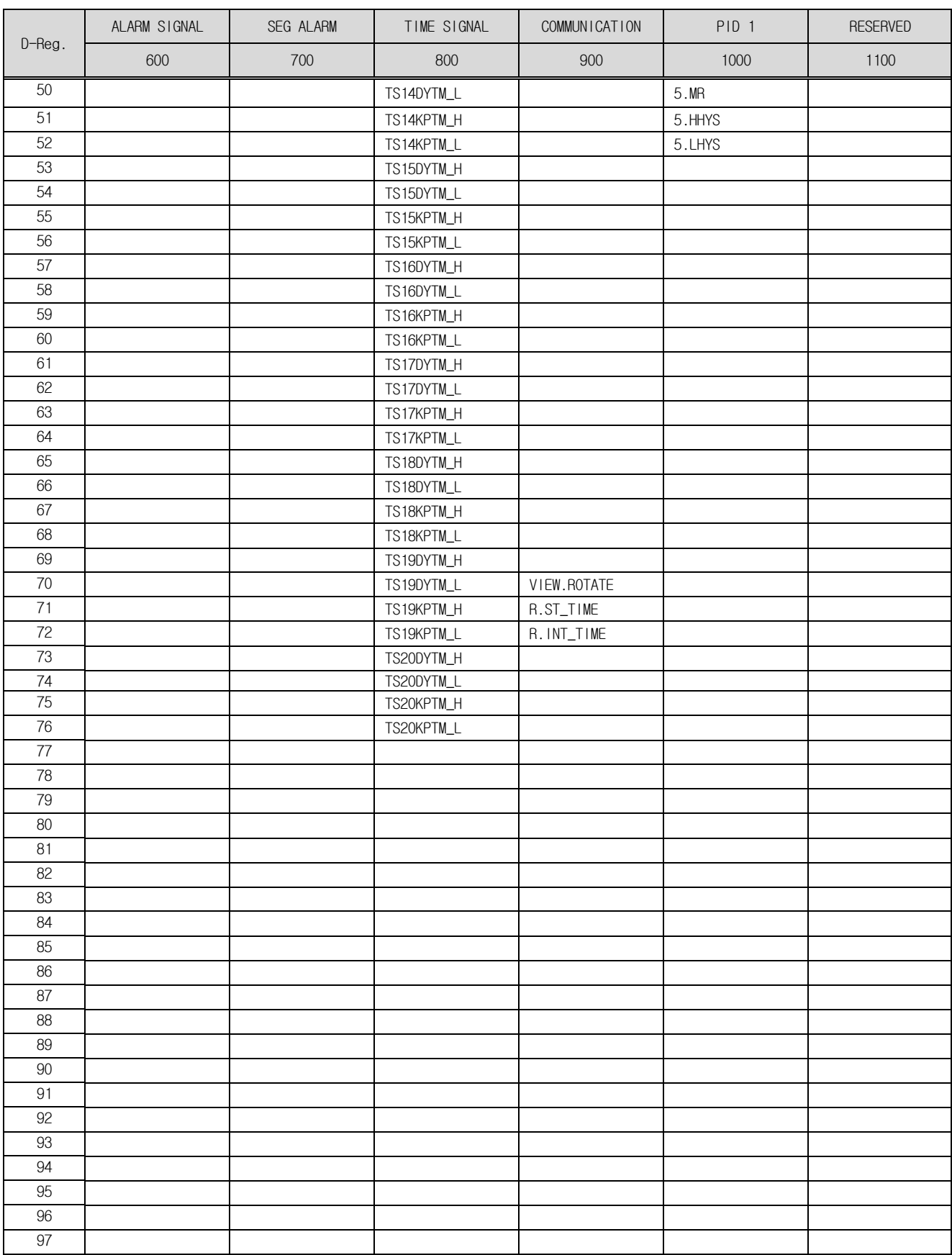

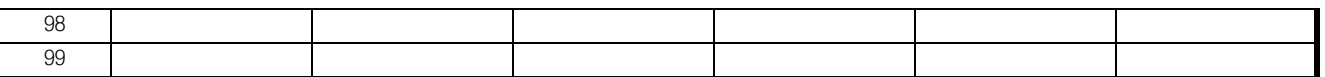

## **D-Register 1200 ~ 1799**

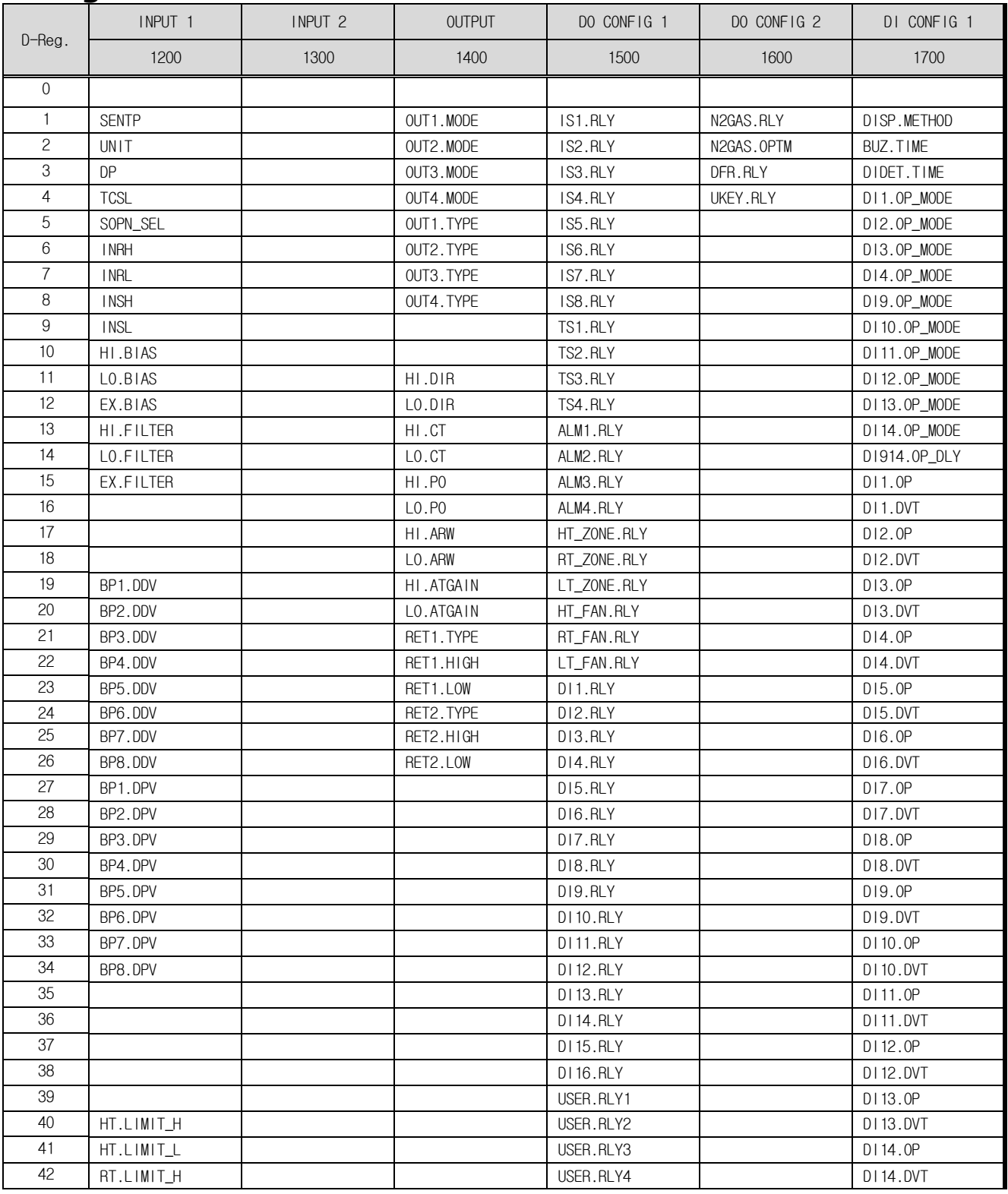

1th Edition of TEMP2000S IM : 1. 1. 2013 Channel Communication of TeMP2000S IM : 1. 1. 2013

#### SAMWONTECH-Series

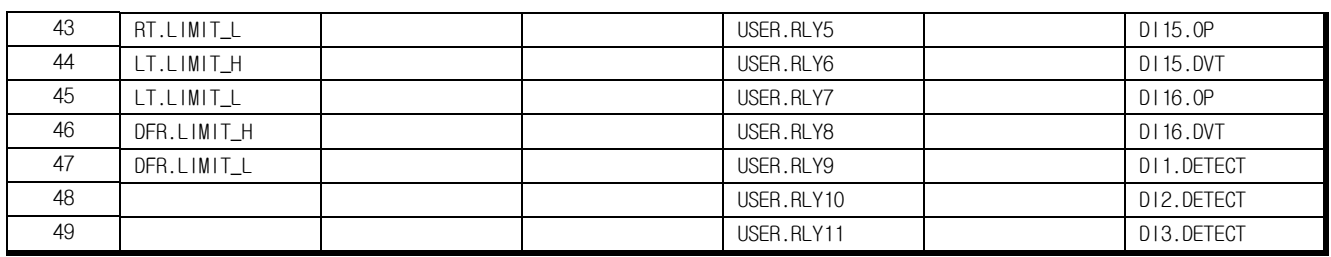

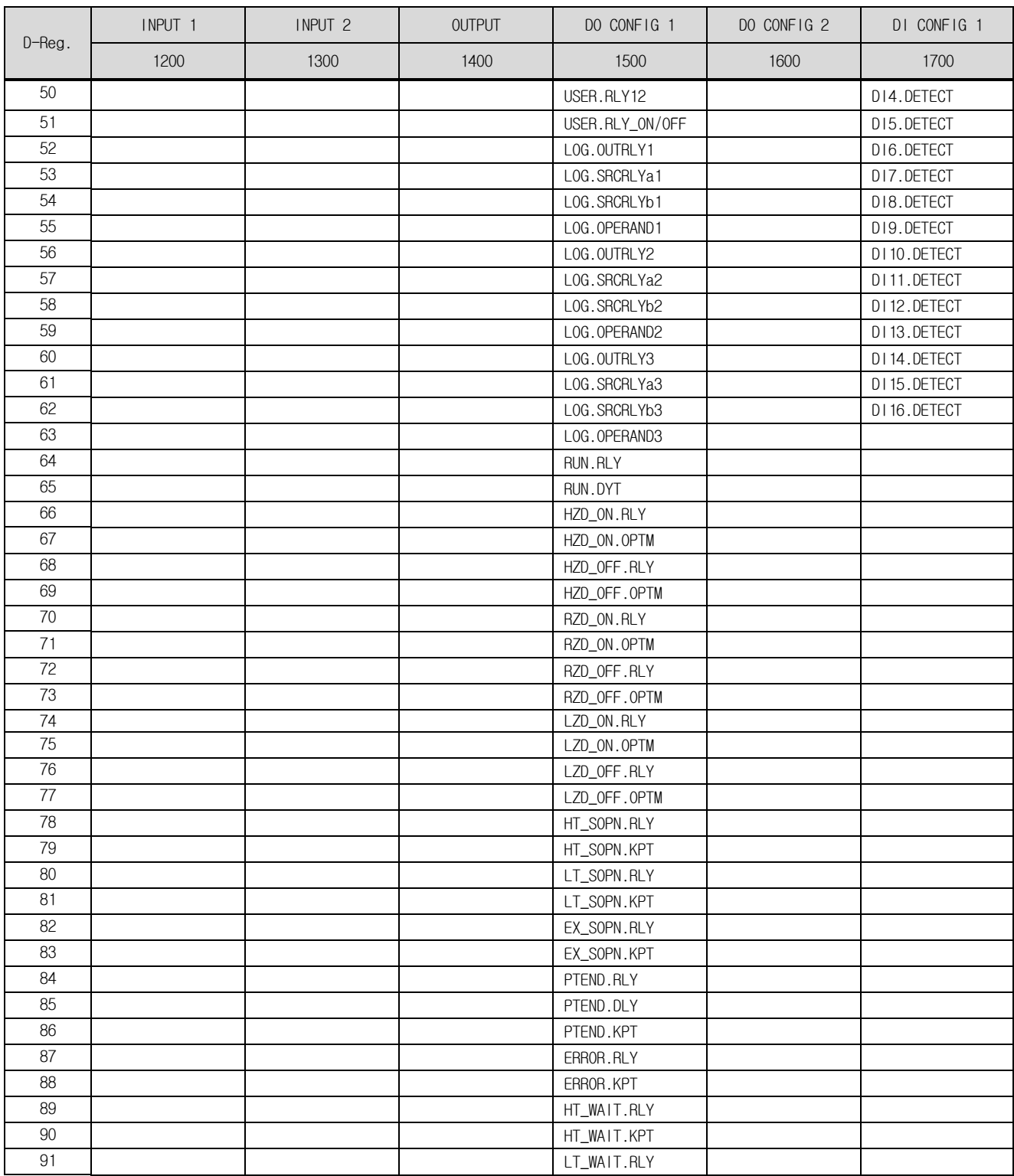

1th Edition of TEMP2000S IM : 1. 1. 2013 **Page 53 / 56** 

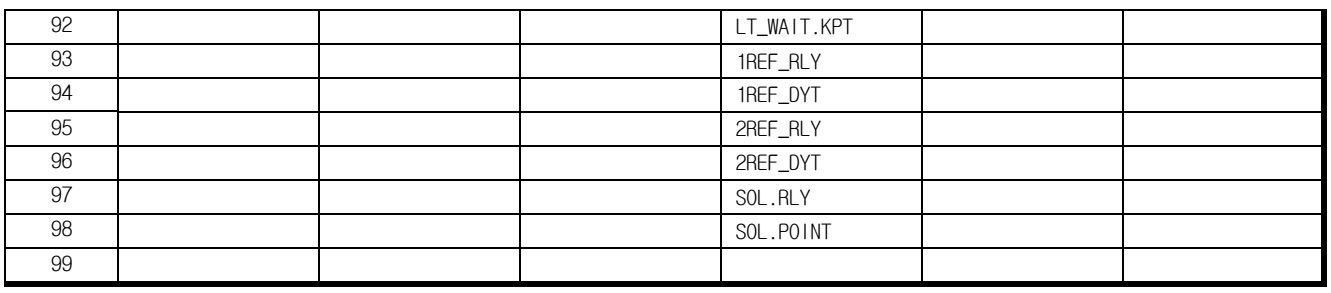

## **D-Register 1800 ~ 2399**

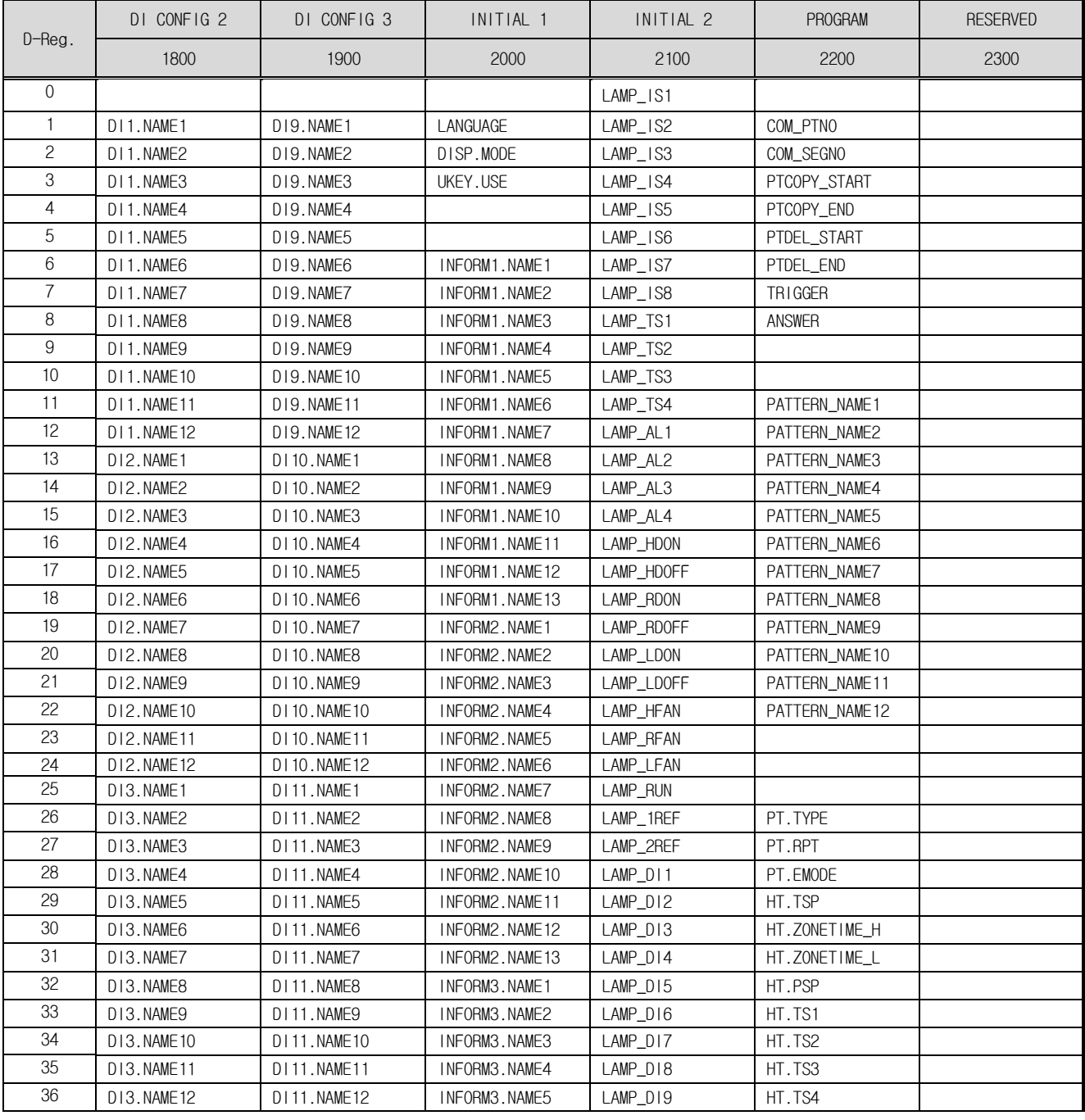

1th Edition of TEMP2000S IM : 1. 1. 2013 **Page 54 / 56** 

#### SAMWONTECH-Series

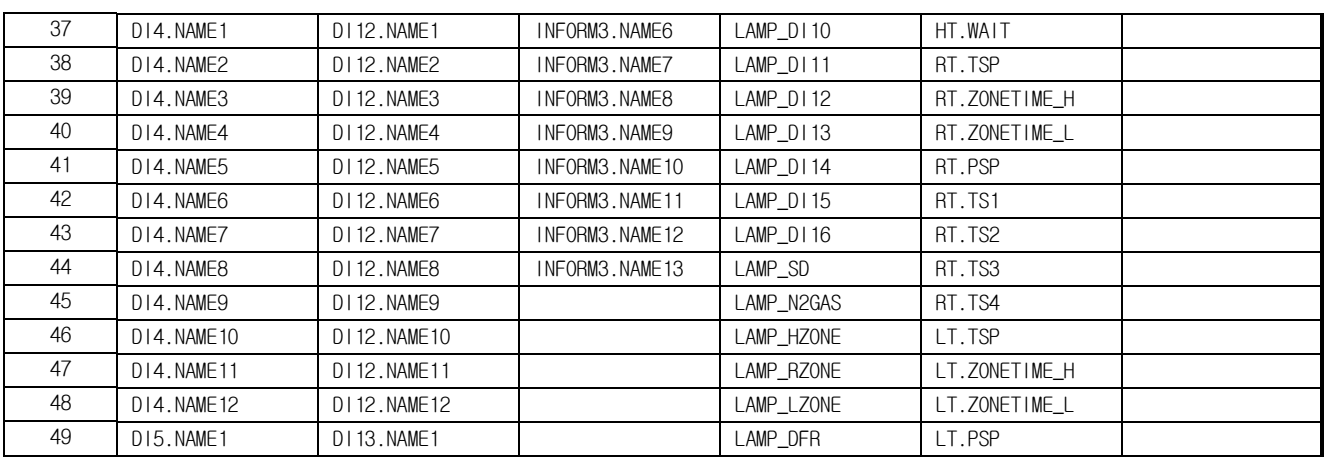

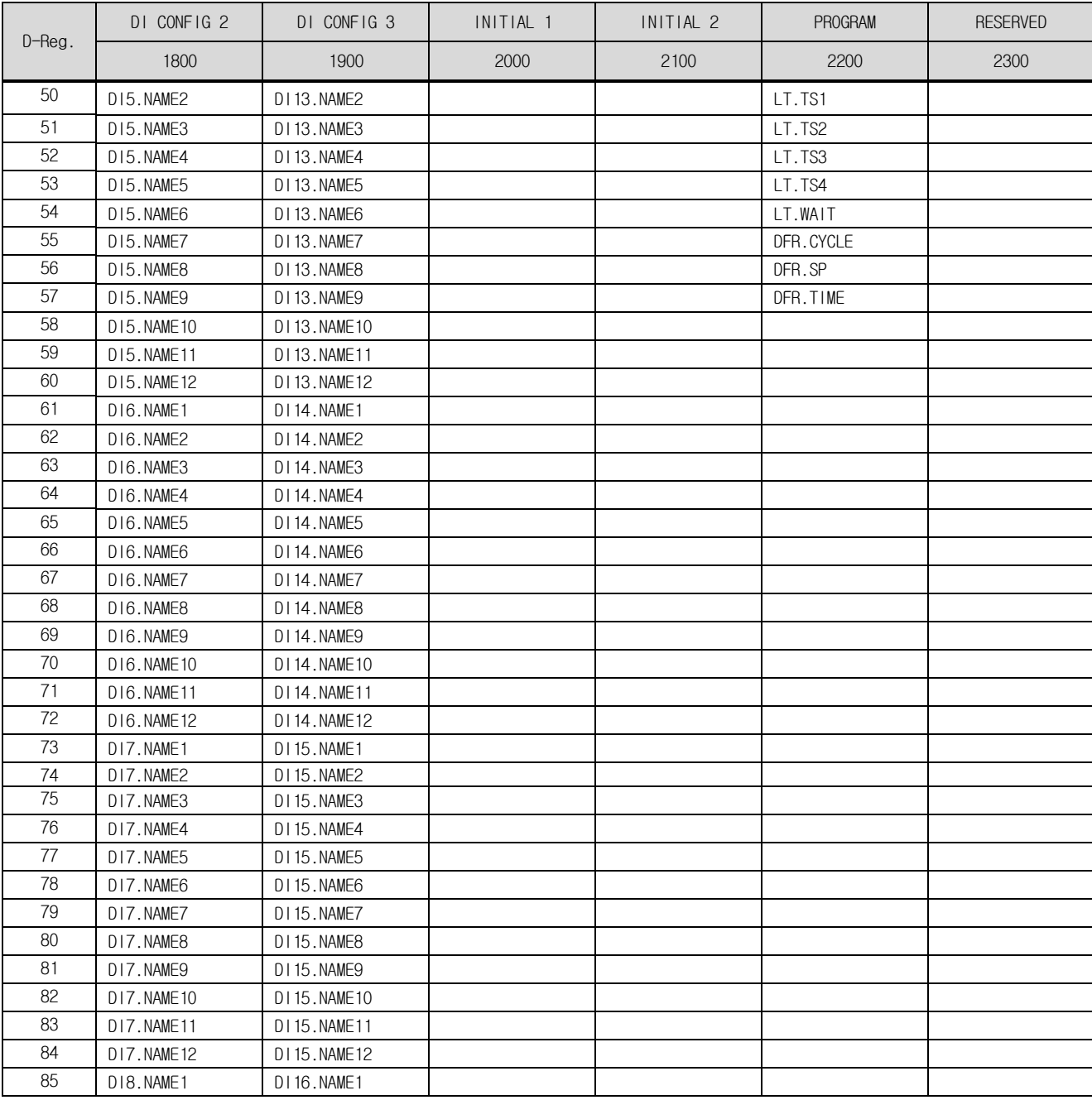

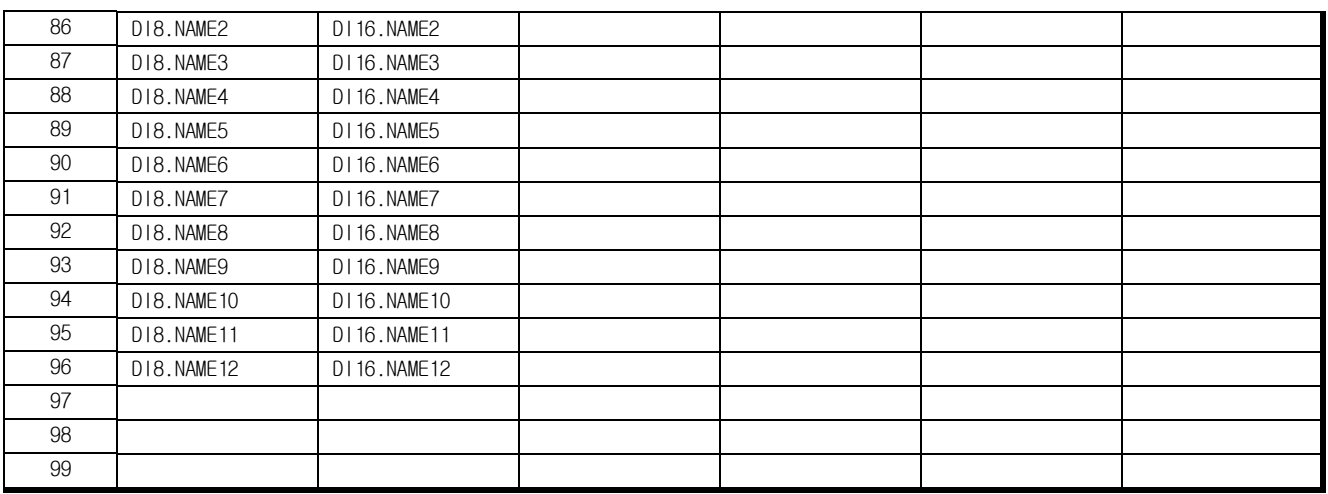

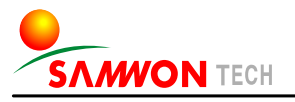

SAMWONTECH CO., LTD. 203-dong 703-ho, Bucheon Technopark 192 Yakdae-dong, Wonmi-gu, Bucheon City, Gyeonggi-do TEL :+82-(0)32-326-9120 FAX :+82-(0)32-326-9119 [http://www.samwontech.com](http://www.samwontech.com/) E-mail[:webmaster@samwontech.com](mailto:webmaster@samwontech.com)

Contact to the sales department for questions for product and technology consulting.

This instruction manual may be changed without prior notice. The first edition was issued in Aug. 2012 This instruction manual shall not be copied, re-edited and transferred in any type partially or entirely without permission from Samwon Tech.